DB2 Universal Database, FixPak 3

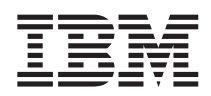

# Remarques sur le produit (FixPak 3)

*FixPak 3* 

DB2 Universal Database, FixPak 3

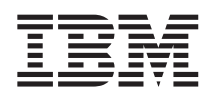

# Remarques sur le produit (FixPak 3)

*FixPak 3* 

# **Table des matières**

# **[Présentation des remarques sur le produit vii](#page-8-0)**

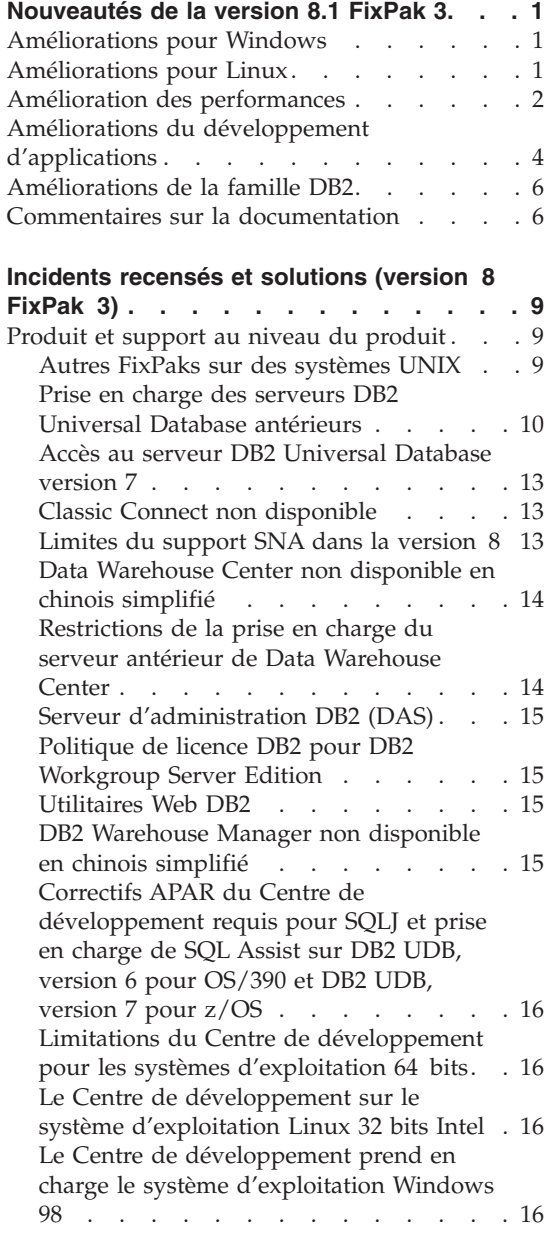

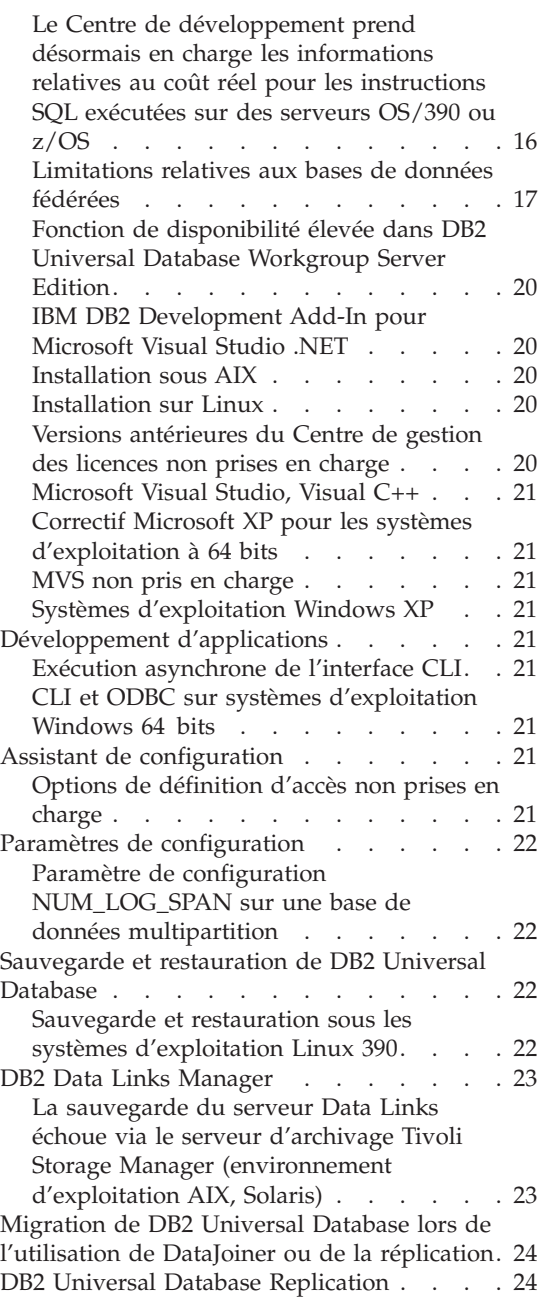

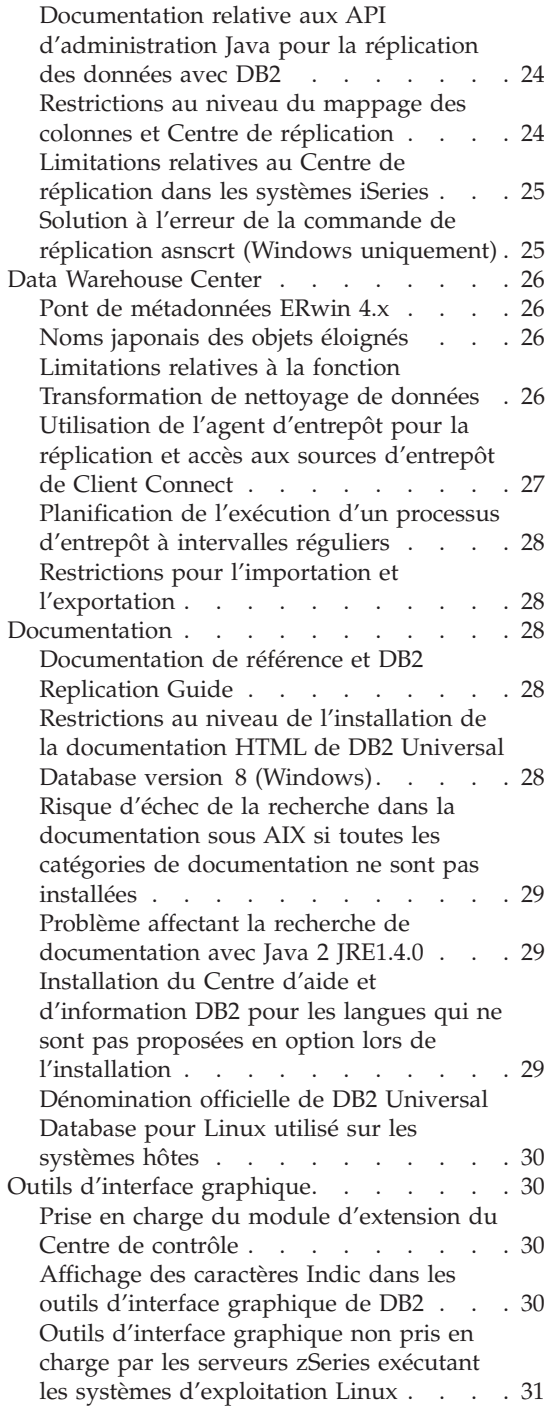

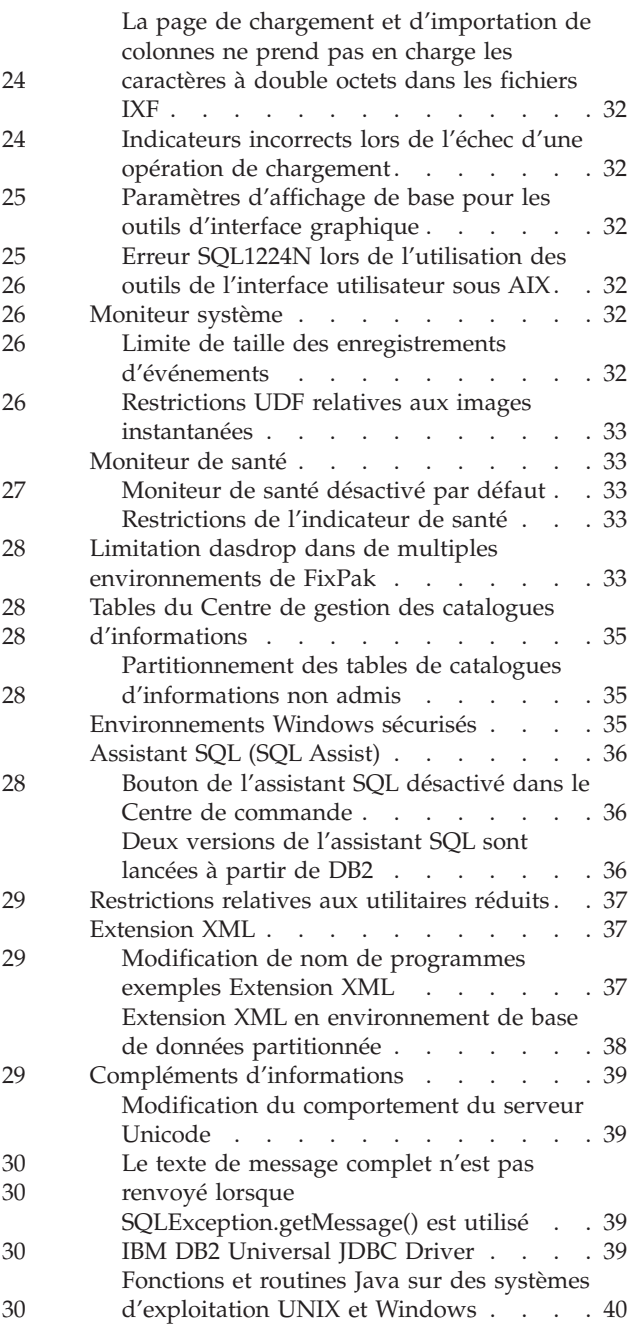

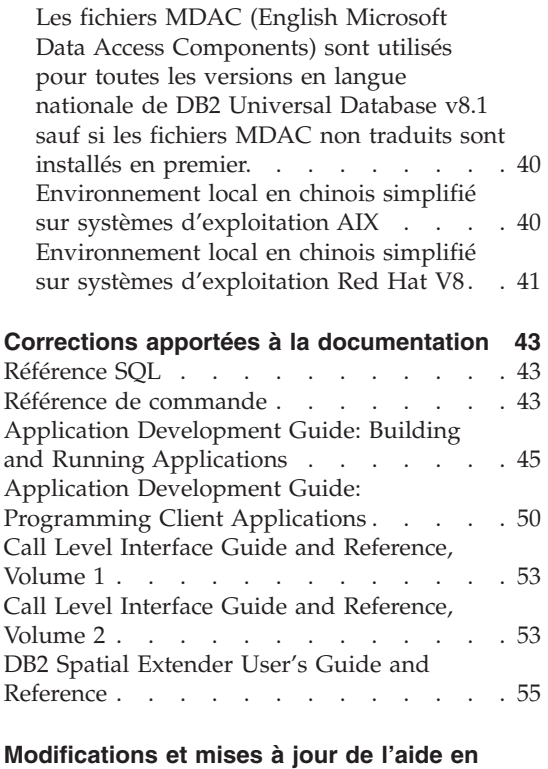

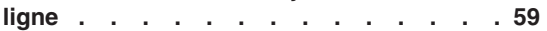

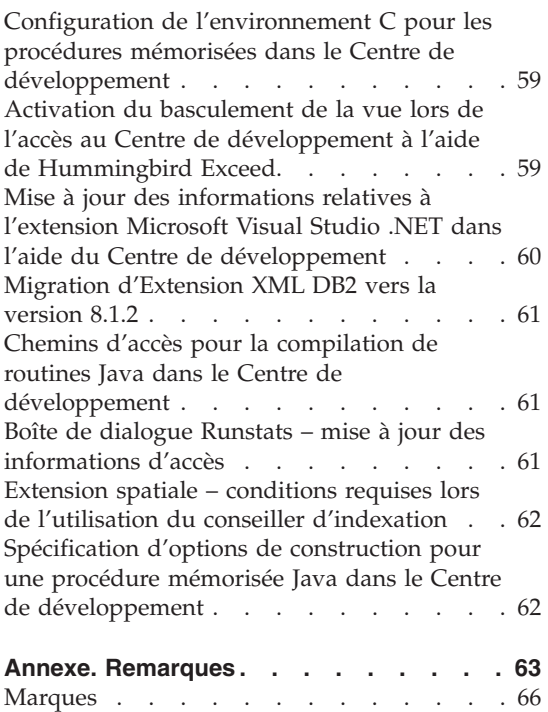

# <span id="page-8-0"></span>**Présentation des remarques sur le produit**

#### **Contenu :**

Les remarques sur le produit contiennent les informations les plus récentes concernant la version 8 des produits DB2\* suivants :

```
DB2 Universal Database* Personal Edition 
DB2 Universal Database Workgroup Server Edition 
DB2 Universal Database Workgroup Server Unlimited Edition 
DB2 Universal Database Enterprise Server Edition 
DB2 Personal Developer's Edition 
DB2 Universal Developer's Edition 
DB2 Warehouse Manager 
DB2 Warehouse Manager Sourcing Agent pour z/OS* 
DB2 Data Links Manager 
DB2 Extension Net Search 
DB2 Extension Spatiale 
DB2 Intelligent Miner* Scoring 
DB2 Intelligent Miner Modeling 
DB2 Intelligent Miner Visualization 
DB2 Connect* Application Server Edition 
DB2 Connect Enterprise Edition 
DB2 Connect Personal Edition 
DB2 Connect Unlimited Edition
```
#### **Structure :**

Les remarques sur le produit se composent de quatre parties :

- La première partie met en évidence les nouveautés de cette édition.
- v La seconde partie contient les détails relatifs aux problèmes, limitations et correctifs connus au moment de la publication et qui affectent la version les produits énumérés précédemment. Prenez connaissance de ces remarques afin de vous familiariser avec les différentes questions relatives à cette édition de la gamme des produits DB2.
- La troisième partie présente les corrections apportées à la documentation imprimée et aux fichiers HTML et PDF précédemment diffusés.
- v La quatrième partie présente les corrections et mises à jour apportées aux informations de l'aide sur les outils de l'interface utilisateur.

La documentation la plus récente est disponible dans la dernière version du Centre d'aide et d'information DB2, accessible via un navigateur. L'URL permettant de télécharger la documentation la plus récente est fournie à la section Ressources supplémentaires ci-dessous. Les instructions complètes relatives au téléchargement et à l'installation de la documentation figurent dans l'annexe.

Les marques de révision dans la documentation du Centre d'aide et d'information DB2 signalent le texte qui a été ajouté ou modifié après la mise à disposition des informations (PDF) relatives à la version 8.1. Une barre verticale (|) indique des informations ajoutées au moment de la livraison de la version 8.1. Un indicateur numérique, tel que 1 ou 2, signale que les informations ont été ajoutées pour le FixPak ou le niveau se terminant par le même chiffre. Par exemple, 1 indique que les informations ont été ajoutées au FixPak 1 ou modifiées et 2 indique que les informations ont été modifiées pour la version 8.1.2.

Le manuel *Data Links Manager Administration Guide and Reference* a été mis à jour sous forme de PDF (manuel SC27-1221-01) simultanément au FixPak 1 et peut être téléchargé sur le site de support DB2.

#### **Ressources supplémentaires :**

La documentation concernant le produit DB2 Life Sciences Data Connect peut être téléchargée à partir du site :

http://www.ibm.com/software/data/db2/lifesciencesdataconnect/

Pour visualiser la documentation DB2 au format HTML, accédez au Centre d'aide et d'information HTML DB2 en ligne à l'adresse [http://publib.boulder.ibm.com/infocenter/db2help/.](http://publib.boulder.ibm.com/infocenter/db2help/) Si vous le souhaitez, vous pouvez également installer le Centre d'aide et d'information HTML DB2 sur votre système. L'image du CD-ROM *Documentation HTML DB2* peut être téléchargée à partir du même site. Des mises à jour sont effectuées sur la documentation HTML DB2 à chaque version. Pour obtenir la documentation la plus récente, accédez au Centre d'aide et d'information HTML DB2 en ligne ou téléchargez l'image du CD-ROM *Documentation HTML DB2* afin de l'installer sur votre système. La documentation au format PDF est mise à jour moins fréquemment.

Pour plus d'informations sur le Centre de développement DB2 et DB2 pour z/OS, consultez le site [http://www.ibm.com/software/data/db2/os390/spb/.](http://www.ibm.com/software/data/db2/os390/spb/)

Pour obtenir les informations les plus récentes concernant les produits de la famille DB2, souscrivez gratuitement à *DB2 Magazine*. L'édition en ligne de ce magazine est disponible à l'adresse http://www.db2mag.com ; les instructions concernant la souscription au magazine peuvent également y être consultées.

# <span id="page-10-0"></span>**Nouveautés de la version 8.1 FixPak 3**

#### **Améliorations pour Windows**

#### **IBM DB2 Development Add-In et DB2 .NET Data Provider prennent en charge Microsoft\* Visual Studio .NET 2003**

Vous pouvez enregistrer des composants DB2 pour Microsoft Visual Studio .NET, y compris IBM DB2 Development Add-In et DB2 .NET Data Provider à la fois dans Microsoft Visual Studio .NET 2002 et Microsoft Visual Studio .NET 2003. Vous pouvez également ouvrir des projets DB2 créés dans Microsoft Visual Studio .NET 2002 dans Microsoft Visual Studio .NET 2003.

 Pour plus d'informations sur la construction et l'exécution d'applications, reportez-vous à la section **Améliorations du développement d'applications**.

#### **Améliorations pour Linux**

#### **DB2 Universal Database pour Linux sur AMD 64 bits**

DB2 Universal Database prend désormais en charge Linux sur AMD 64 bits. L'environnement du système d'exploitation suivant est pris en charge :

• SuSE SLES 8 pour Linux sur AMD 64 bits

#### **Remarques :**

- 1. IBM Developer Kit 1.3.1 Service Release 4 (32 bits) est fourni avec le FixPak 3. Cependant si une version antérieure d'IBM Developer Kit 1.3.1 Service Release est installée sur votre ordinateur, le Service Release 4 ne sera pas installé. Si vous avez installé IBM Developer Kit 1.3.1 Service Release fourni par SuSE SLES 8, vous devez le désinstaller avant de procéder à l'installation de DB2 ; sinon, DB2 Universal Database ne pourra pas installer la version d'IBM Developer Kit recommandée. Pour désinstaller la version précédente d'IBM Developer Kit 1.3.1 Service Releases fournie par SuSE SLES 8, procédez comme suit :
	- a. Entrez la commande suivante pour interroger le système sur la précédente version d'IBM SDK pour Java 1.3.1 Service Releases installée sur votre ordinateur :

rpm -qa | grep IBMJava2

<span id="page-11-0"></span>La sortie affichée doit être de la forme suivante :

IBMJava2-JAAS-1.3.1-5 IBMJava2-JAVACOMM-1.3.1-5 IBMJava2-JRE-1.3.1-5 IBMJava2-SDK-1.3.1-5

b. Entrez la commande suivante pour désinstaller les ensembles de fichiers rpm renvoyés de la commande de requête :

rpm -e --nopdeps <liste des ensembles de fichiers rpm>

- 2. Si vous disposez d'un système d'exploitation 64 bits installé sur un ordinateur AMD64 bits, dans ce cas seul le produit Hybride 64 bits/32 bits DB2 Universal Database pour Linux AMD 64 bits est pris en charge. L'installation de DB2 Universal Database pour Linux IA 32 bits sur un ordinateur AMD 64 bits disposant d'un système d'exploitation 64 bits n'est pas prise en charge.
- 3. Vous devez installez le module libstdc++-33-3.3 (installable en option à partir du CD-ROM SuSE SLES 8) du fait de la dépendance de DB2 Universal Database sur la bibliothèque gcc version 3.3 suivante : /opt/gcc33/lib64/libstdc++.so.5.0.3

Pour plus d'informations sur la construction et l'exécution des applications, reportez-vous à la section **Améliorations du développement d'applications**.

#### **Amélioration des performances**

#### **Moniteur de base de données**

Ce moniteur enregistre les informations à divers niveaux, y compris l'utilisation des ressources de la base de données, telle que l'activité du pool de mémoire tampon. Les informations du moniteur de mémoire tampon décrivent l'activité d'E-S aux niveaux de la base de données, l'espace table, le pool de mémoire tampon et les applications. La nouveauté de DB2 Universal Database réside dans quatre nouveaux éléments qui signalent l'activité du pool de mémoire tampon dans des tables et des index temporaires. L'enregistrement des informations du pool de mémoire tampon au niveau des instructions est également une nouveauté.

 L'activité du pool de mémoire tampon étant enregistrée au niveau des instructions, vous pouvez isoler et modifier les transactions coûteuses d'un point de vue d'administration ou de programmation.

 Ces informations sont rapportées par des demandes d'images instantanées du pool de mémoire tampon, de l'espace table, des applications et du moniteur de base de données SQL dynamiques. Les quatre nouveaux éléments suivants rapportent l'activité du pool de mémoire tampon pour les tables et les index temporaires :

- v **pool\_temp\_data\_p\_reads** : nombre de demandes de lecture physique ayant été requises par les E-S pour extraire les pages de données dans l'espace table temporaire.
- v **pool\_temp\_index\_p\_reads** : nombre de demandes de lecture physique ayant été requises par les E-S pour extraire les pages d'index dans l'espace table temporaire.
- v **pool\_temp\_data\_l\_reads** : nombre de demandes de lecture logique ayant été requises par les E-S pour extraire les pages de données dans l'espace table temporaire.
- v **pool\_temp\_index\_l\_reads** : nombre de demandes de lecture logique ayant été requises par les E-S pour extraire les pages d'index dans l'espace table temporaire.

Les quatre éléments existants suivants ont été mis à jour pour enregistrer les informations du pool de mémoire tampon au niveau des instructions :

- pool\_data\_p\_reads
- pool\_index\_p\_reads
- pool\_data\_l\_reads
- pool\_index\_l\_reads

Ces huit éléments ont un type d'élément de compteur. Pour le contrôle des images instantanées, ce compteur peut être réinitialisé, excepté au niveau des instructions.

| Niveau de l'image<br>instantanée | Regroupement logique | Inverseur logique du<br>moniteur       |
|----------------------------------|----------------------|----------------------------------------|
| Base de données                  | dbase                | Pool de mémoire tampon,<br>instruction |
| Espace table                     | tablespace           | Pool de mémoire tampon,<br>instruction |
| Pool de mémoire tampon           | bufferpool           | Pool de mémoire tampon,<br>instruction |
| Application                      | appl                 | Pool de mémoire tampon,<br>instruction |
| Application                      | stmt                 | Pool de mémoire tampon,<br>instruction |
| SQL dynamique                    | dynsql               | Pool de mémoire tampon,<br>instruction |
|                                  |                      |                                        |

*Tableau 1. Informations du moniteur d'images instantanées pour les huit éléments :*

| Type d'événement | Regroupement logique | Inverseur logique du<br>moniteur |
|------------------|----------------------|----------------------------------|
| Base de données  | event db             | -                                |
| Espaces table    | event_tablespace     |                                  |
| Connexion        | event conn           |                                  |
| Instruction      | event stmt           |                                  |

<span id="page-13-0"></span>*Tableau 2. Informations du moniteur d'événements pour les huit éléments :*

La nouvelle fonctionnalité permettant d'enregistrer les informations du pool de mémoire tampon au niveau des instructions est prise en charge uniquement pour les demandes d'image instantanée d'API, mais pas pour les demandes d'image instantanée CLP. La prise en charge de l'interpréteur de commandes (CLP) ne deviendra effective que dans un niveau de service ultérieur.

#### **Améliorations du développement d'applications**

#### **Pilote IBM DB2 Universal pour SQLJ et JDBC**

Ce FixPak contient un certain nombre de mises à jour du pilote IBM DB2 Universal pour SQLJ et JDBC. Les spécifications fonctionnelles de ces modifications sont publiées sur le site Web à l'adresse suivante : <http://www.ibm.com/software/data/db2/udb/ad/v8/java/>

#### **Nouvelles versions de compilateur AIX\* C, C++ et COBOL prises en charge**

- IBM C pour AIX version 6.0
- v IBM VisualAge\* C++ version 6.0 avec la PTF de l'environnement d'exécution C++ datée de mars 2003 :

http://www-1.ibm.com/support/docview.wss?rs=0&q=xlC.rte& uid=swg24004427&loc=fr\_FR&cs=utf-8&cc=us&lang=fr

• Micro Focus COBOL Server Express version 2.2

#### **Nouveaux logiciels Windows\* VB .NET, C# pris en charge**

Microsoft Visual Basic .NET 7.0 et 7.1 pour Microsoft .NET Framework versions 1.0 et 1.1 respectivement

 Compilateur Microsoft Visual C# .NET versions 7.0 et 7.1 pour Microsoft .NET Framework versions 1.0 et 1.1 respectivement

**Remarque :** .NET Framework doit être installé avant d'avoir recours au programme d'installation DB2 pour installer le fournisseur de données .NET DB2 (DB2 .NET Data Provider).

**Nouveaux logiciels Windows pour les procédures SQL prises en charge**  Les procédures SQL peuvent être générées avec la version de ligne de commande du compilateur C Microsoft Visual Studio .NET qui fait partie du kit de développement Microsoft .NET Framework SDK, comme alternative à l'utilisation de Microsoft Visual C++ version 6.0, Microsoft Visual C++ .NET ou le compilateur C++ d'Intel pour les applications 32 bits version 6 ou ultérieure.

#### **Prise en charge de Linux sur AMD64 pour la construction et l'exécution d'applications**

DB2 Universal Database pour Linux sur AMD64 prend en charge SuSE SLES 8 pour Linux dans un environnement de système d'exploitation AMD64.

 DB2 Universal Database 32 bits pour Linux sur une instance AMD64 prend en charge les langages de programmation et les compilateurs suivants :

**C** GNU/Linux gcc versions 3.2 et 3.3

**Remarque :** L'option de compilation ″-m32″ doit être utilisée pour générer des applications ou des routines 32 bits (procédures mémorisées ou fonctions définies par l'utilisateur - UDF).

**C++** GNU/Linux g++ versions 3.2 et 3.3

#### **Remarques :**

- 1. Ces versions du compilateur GNU/Linux g++ n'acceptent pas les nombres entiers pour certaines fonctions fstream. Pour plus d'informations, reportez-vous à la documentation du compilateur.
- 2. L'option de compilation ″-m32″ doit être utilisée pour générer des applications ou des routines 32 bits (procédures mémorisées ou fonctions définies par l'utilisateur - UDF).
- **Java\*** IBM Developer Kit and Runtime Environment pour Linux x86, Java 2 Technology Edition, version 1.3.1 Service Release 4, version 32 bits.

#### **Remarques :**

- 1. DB2 Universal Database installe le kit de développeur (Developper Kit) si des composants sélectionnés pour être installés requièrent Java pour s'exécuter. Si aucun composant n'est sélectionné, le Developer Kit peut toujours être sélectionné pour être installé.
- 2. Si vous avez installé IBM Developer Kit 1.3.1 Service Release fourni par SuSE SLES 8, vous devez le désinstaller

avant de procéder à l'installation de DB2 ; sinon DB2 Universal Database ne pourra pas installer la version de kit recommandée. Si DB2 Universal Database a été installé alors que le Developer Kit fourni par SuSE SLES 8 n'était pas installé, reportez-vous aux instructions contenues dans le fichier readme du FixPak 3 pour mettre à jour le Developer Kit manuellement.

<span id="page-15-0"></span>**Perl** Perl 5.8

 DB2 Universal Database 64 bits pour Linux sur une instance AMD64 prend en charge les langages de programmation et les compilateurs suivants ·

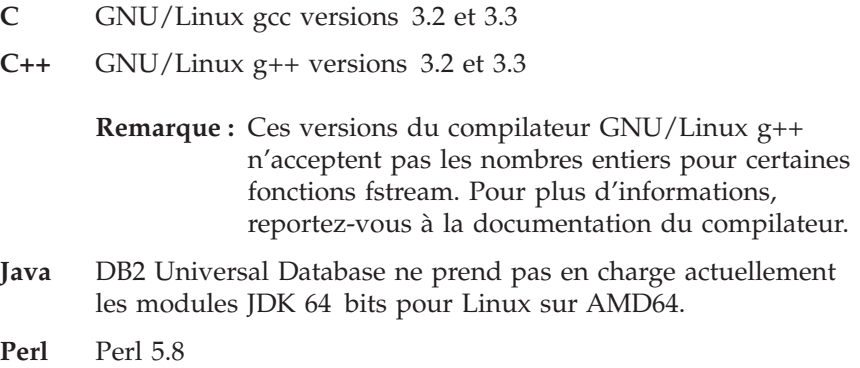

# **Améliorations de la famille DB2**

#### **Data Links Manager**

Data Links Manager est désormais prios en charge sous AIX version 5.2.

#### **Commentaires sur la documentation**

Comme nous attachons un intérêt tout particulier à vos commentaires sur la documentation DB2, nous vous offrons deux possibilités pour nous les faire parvenir.

Vous pouvez remplir le formulaire d'enquête en ligne à l'adresse suivante : http://www.ibm.com/software/data/db2/udb/docsurvey.html. Nous utilisons les informations rassemblées à partir de cette enquête pour planifier les améliorations de la documentation.

Pour des questions spécifiques concernant la documentation DB2, envoyez un courrier électronique à l'adresse suivante : db2docs@ca.ibm.com. L'équipe chargée de la documentation DB2 prend connaissance de tous vos commentaires, mais ne peut pas vous répondre directement. Veuillez autant que possible mentionner des exemples précis de façon à mieux vous comprendre.

N'utilisez pas cette adresse électronique pour contacter le service d'assistance DB2.

# <span id="page-18-0"></span>**Incidents recensés et solutions (version 8 FixPak 3)**

Les éléments suivants concernent les limitations, les incidents identifiés et les solutions connues pour DB2\* Universal Database Version 8 FixPak 3. Les informations de cette section s'appliquent uniquement à la version 8 FixPak 3 de DB2 Universal Database\* et aux produits pris en charge. and its supporting products. Ces restrictions ne s'appliquent pas systématiquement aux autres éditions du produit.

#### **Produit et support au niveau du produit**

#### **Autres FixPaks sur des systèmes UNIX**

Avant la version 8 de DB2 Universal Database, les FixPaks ne fonctionnaient que comme mises à jour des modules ou ensembles de fichiers DB2 Universal Database installés dans un seul emplacement fixe. Cela signifiait essentiellement que l'installation des FixPaks remplaçait les fichiers existants par les fichiers mis à jour fournis dans les FixPaks et il ne pouvait pas y avoir plusieurs niveaux de FixPak DB2 sur un seul système. DB2 Universal Database version 8.1 Enterprise Server Edition (ESE) avec différents niveaux de FixPak peut désormais exister sur le même système. Ceci est pris en charge en production depuis la version 8.1.2. Cette installation est rendue possible du fait de l'existence de deux types de FixPak :

#### **Fixpak normaux**

- v Ils sont disponibles pas uniquement pour ESE, mais pour tous les produits DB2 V8.1 pris en charge pour les plateformes concernées.
- v Ils peuvent être installés directement par dessus l'installation existante soit dans /usr/opt/db2\_08\_01 sous AIX\* ou dans /opt/IBM/db2/V8.1 sur d'autres plateformes.

#### **FixPaks de remplacement**

- Ils peuvent être installés en tant que copie complètement nouvelle de DB2 Universal Database ESE.
- v Ils sont installés dans un emplacement prédéfinis autre que celui utilisé pour une installation standard de DB2 Universal Database.

#### **Remarques :**

- 1. Vous n'êtes *pas* obligé d'installer des FixPaks multiples si vous pensez que cela n'est pas nécessaire à votre environnement.
- 2. En commençant par DB2 Universal Database v8.1.2 pour UNIX\* et Linux, les FixPaks Enterprise Service Edition (ESE) sont pris en charge en production une fois installés en tant que Fixpaks multiples.

<span id="page-19-0"></span>Pour mettre à jour une instance de FixPak multiple à un niveau de FixPak différent, effectuez l'une des opérations suivantes :

- Installez le FixPak normal approprié sur l'installation GA (General Availability) et mettez à jour l'instance en exécutant db2iupdt à partir du chemin d'accès GA existant.
- Installez le FixPak de remplacement approprié dans son propre chemin unique et mettez à jour l'instance en exécutant db2iupdt à partir de ce chemin d'accès.

Pour plus d'informations sur le téléchargement des FixPaks de remplacement, consultez le site du support technique IBM\* à l'adresse [http://www.ibm.com/software/data/db2/udb/winos2unix/support.](http://www.ibm.com/software/data/db2/udb/winos2unix/support)

# **Prise en charge des serveurs DB2 Universal Database antérieurs**

Si vous procédez à la migration de vos systèmes clients DB2 Universal Database vers la version 8 avant celle de tous vos serveurs DB2 Universal Database, plusieurs restrictions s'appliquent.

Pour permettre le fonctionnement de clients en version 8 avec des serveurs en version 7, vous devez configurer et activer la fonction serveur d'applications DRDA\* sur ceux-ci. Pour de plus amples informations sur la procédure correspondante, reportez-vous au document *Installation et configuration - Informations complémentaires* de la version 7. Il est impossible d'accéder au serveur DB2 Connect\* version 7 à partir d'un client DB2 Universal Database version 8.

Lorsque vous accédez à des serveurs version 7 à partir de clients version 8, aucun support n'est disponible pour les éléments suivants :

- Les types de données suivants :
	- Types de données LOB
	- Types distincts définis par l'utilisateur
	- Types de données DATALINK

 Le type de données DATALINK permet de gérer des données externes qui se trouvent dans un système de stockage non relationnel. Il fait référence à des fichiers qui résident physiquement dans des systèmes de fichiers externes à DB2 Universal Database.

- v Les fonctions de sécurité suivantes :
	- Type d'authentification SERVER\_ENCRYPT

 SERVER\_ENCRYPT est une méthode de chiffrement des mots de passe. Le mot de passe chiffré et l'ID utilisateur permettent d'authentifier l'utilisateur.

– Modification de mots de passe

 Vous ne pouvez pas changer les mots de passe définis sur le serveur de version 7 à partir d'un poste client de version 8.

- v Les connexions et protocoles de communication suivants :
	- Demandes d'instance nécessitant une commande ATTACH au lieu d'une connexion

 La commande ATTACH n'est pas prise en charge à partir d'un poste client de version 8 vers un serveur de version 7.

– Protocoles réseau autres que TCP/IP.

(SNA, NetBIOS, IPX/SPX et autres protocoles)

- v Les fonctions et tâches d'applications suivantes :
	- Instruction DESCRIBE INPUT pour toutes les applications sauf ODBC/JDBC

 Pour permettre la prise en charge des clients de version 8 qui exécutent des applications ODBC/JDBC accédant à des serveurs de version 7, vous devez appliquer un correctif permettant le support de DESCRIBE INPUT à tous les serveurs de version 7 sur lesquels ce type d'accès est nécessaire. Ce correctif est associé à l'APAR IY30655. Pour savoir comment vous le procurer, consultez la section «Comment prendre contact avec IBM» dans la documentation DB2 Universal Database (PDF ou HTML).

 L'instruction DESCRIBE INPUT améliore les performances et la convivialité en permettant au demandeur d'une application d'obtenir la description des marqueurs associés aux paramètres d'entrée d'une instruction préparée. Dans le cas d'une instruction CALL, cela inclut les marqueurs associés aux paramètres IN et INOUT pour la procédure mémorisée.

– Validation en deux phases

 Un serveur de version 7 ne peut pas être employé comme base de données du gestionnaire de transactions lors de l'utilisation de transactions coordonnées impliquant des clients de version 8. En outre, un serveur de version 7 ne peut pas prendre part à une transaction dans laquelle un serveur de version 8 peut faire office de base de données du gestionnaire de transactions.

– Gestionnaires de transactions conformes XA

 Une application qui utilise un client de version 8 ne peut pas employer de serveur de version 7 comme ressource XA. Cela concerne WebSphere\*, Microsoft\* COM+/MTS, BEA WebLogic et d'autres serveurs participant à un accord de gestion des transactions.

- Contrôle
- Utilitaires pouvant être lancés par un client vers un serveur
- Instructions SQL dont la taille est supérieure à 32 ko

Des restrictions similaires s'appliquent au fonctionnement d'outils en version 8 avec des serveurs en version 7.

Les outils d'interface utilisateur, produits et centres de version 8 suivants ne prennent en charge que les serveurs de version 8 :

- v Centre de contrôle
- Centre de développement
- v Centre de santé (y compris la version Web du centre)
- v Gestionnaire des transactions en attente de validation
- v Centre de gestion des catalogues d'informations (y compris la version Web du centre)
- Journal de bord
- Centre de gestion des licences
- v Centre d'administration des satellites
- Extension Spatiale
- Centre de gestion des tâches
- Paramètres des outils

Les outils suivants de version 8 prennent en charge les serveurs de version 7 (avec certaines restrictions) :

v Centre de commande (y compris la version Web de ce centre)

 Le Centre de commande ne prend pas en charge la sauvegarde, l'importation et la planification des scripts.

- Data Warehouse Center
- Centre de réplication
- v Fonction du fichier de configuration d'importation/exportation de l'Assistant de configuration
- Assistant SOL
- Visual Explain

<span id="page-22-0"></span>En général, tout outil de version 8 qui n'est lancé qu'à partir de l'arborescence de navigation du Centre de contrôle, ou toute vue de détails basée sur cet outil, est indisponible ou inaccessible pour les serveurs de version 7 ou antérieure. Vous devez utiliser les outils de version 7 avec des serveurs de version 7 ou antérieure.

# **Accès au serveur DB2 Universal Database version 7**

Pour accéder à un serveur DB2 Universal Database version 7 sur un système d'exploitation Linux, UNIX ou Windows\* depuis un client de version 8, le FixPak 8 ou suivant de version 7 doit être installé sur votre serveur et vous devez exécuter la commande **db2updv7**. Pour obtenir des instructions sur l'installation de la version 7 des FixPaks, reportez-vous au fichier Readme et aux Notes d'édition.

Il est impossible d'accéder au serveur DB2 Connect version 7 à partir d'un client DB2 Universal Database version 8.

# **Classic Connect non disponible**

Le produit Classic Connect n'est *pas* disponible. Même si vous rencontrez des références au produit Classic Connect dans la documentation relative à Data Warehouse, vous ne devez pas en tenir compte étant donné qu'elles ne sont plus valables.

# **Limites du support SNA dans la version 8**

Le support suivant a été supprimé de DB2 Universal Database version 8 Enterprise Server Edition (ESE) pour les systèmes d'exploitation Windows et UNIX et de DB2 Connect version 8 Enterprise Edition (EE) pour les systèmes d'exploitation Windows et UNIX :

- v La capacité de mise à jour multisite (validation en deux phases) à l'aide de SNA ne peut pas être utilisée. Les applications nécessitant une mise à jour multisite (validation en deux phases) *doivent* utiliser la connectivité TCP/IP. La mise à jour multisite (validation en deux phases) à l'aide de TCP/IP d'un hôte ou d'un serveur de base de données iSeries\* était possible depuis plusieurs versions. Les applications hôte ou iSeries nécessitant un support de mise à jour multisite (validation en deux phases) peuvent utiliser la nouvelle fonction de support de mise à jour multisite TCP/IP (validation en deux phases) dans DB2 Universal Database ESE version 8.
- v Les serveurs DB2 Universal Database ESE ou DB2 Connect EE n'acceptent plus les connexions clients à l'aide de SNA. Quant à la version 8 du FixPak 1, DB2 Universal Database permet à la version 32 bits du système d'exploitation AIX, Solaris\*, HP-UX et aux applications Windows d'accéder aux serveurs de base de données hôte ou iSeries à l'aide de SNA. Ce support permet aux applications d'accéder aux serveurs de base de données hôte ou iSeries à l'aide de SNA, mais seulement avec une seule phase de validation.
- <span id="page-23-0"></span>• Le support Sysplex avec DB2 Universal Database pour  $z/OS^*$  n'est possible qu'avec TCP/IP. Le support Sysplex n'est pas fourni à l'aide de la connectivité SNA.
- v Le support du changement de mot de passe n'est plus disponible à l'aide de la connectivité SNA pour les serveurs de base de données hôte.
- Tout le support SNA sera supprimé de la prochaine version de DB2 Universal Database et DB2 Connect.

### **Data Warehouse Center non disponible en chinois simplifié**

Data Warehouse Center n'est pas disponible en chinois simplifié.

# **Restrictions de la prise en charge du serveur antérieur de Data Warehouse Center**

Les limitations suivantes s'appliquent à la prise en charge de serveur antérieur pour Data Warehouse Center de DB2 Universal Database Enterprise Server Edition version 8 :

# **Prise en charge d'objets LOB**

- v Si vous utilisez une base de données de contrôle d'entrepôt sur un serveur antérieur à la version 8 de DB2 Universal Database Enterprise Server Edition, vous ne pourrez pas utiliser d'objets LOB. Vous devez mettre à niveau cette base de données ou procéder à sa migration vers un système sur lequel est installée la version 8 de DB2 Universal Database Enterprise Server Edition et l'utiliser en local à partir de ce système.
- v Si vous voulez déplacer des objets LOB de Data Warehouse Center vers DB2 et vice versa, vous devez installer la version 8 de DB2 Universal Database Enterprise Server Edition.

#### **Support SNA**

Si vous utilisez SNA pour vous connecter aux sources et cibles d'entrepôt, vous devez modifier la configuration pour utiliser le protocole TCP/IP sur SNA ou utiliser l'agent d'entrepôt de Windows\* NT.

#### **Support des utilitaires EXPORT et LOAD**

Quand vous mettez à niveau l'agent d'entrepôt, vous devez également mettre à niveau les bases de données cibles et sources ou remplacer les utilitaires EXPORT et LOAD dans les processus d'entreposage à l'aide des étapes SQL Select et Insert. Ces étapes font appel à la commande DELETE\* suivie des commandes SELECT et INSERT. Pour qu'elles puissent être utilisées, la base de données doit consigner toutes les transactions. Ainsi, les performances obtenues sont moins bonnes que celles dues aux utilitaires EXPORT et LOAD.

# <span id="page-24-0"></span>**Serveur d'administration DB2 (DAS)**

Sous AIX 5L\*, HP-UX et Solaris, si la base de données du catalogue des outils est créée dans une instance 64 bits, la migration DAS (dasmigr), le Centre de gestion des scripts et le journal de niveau inférieur ne sont pas pris en charge.

# **Politique de licence DB2 pour DB2 Workgroup Server Edition**

Contrairement à ce qui figure dans le manuel *Serveurs DB2 - Mise en route* et dans l'aide en ligne des outils du Centre de gestion des licences, la politique des licences Internet *n'est pas* valable pour DB2 Universal Database Workgroup Server Edition. Si vous avez besoin d'une licence pour les utilisateurs Internet, vous devez acheter DB2 Universal Database Unlimited Workgroup Server Edition.

# **Utilitaires Web DB2**

Les serveurs d'applications pris en charge par les Utilitaires Web DB2 doivent être conformes aux spécifications Servlet 2.3 pour les langues suivantes :

- Japonais
- Coréen
- Chinois simplifié
- Chinois traditionnel
- v Russe
- Polonais

# **DB2 Warehouse Manager non disponible en chinois simplifié**

DB2 Warehouse Manager n'est pas disponible en chinois simplifié. Par conséquent, les composants DB2 dépendants ci-après ne sont pas non plus disponibles dans cet environnement :

- v Le Centre de gestion des catalogues d'information, qui est dépendant du composant Assistant de gestion du catalogue d'informations de DB2 Warehouse Manager.
- DB2 Warehouse Manager Connector pour le Web et DB2 Warehouse Manager Connector pour SAP, qui sont dépendants de l'installation de DB2 Warehouse Manager.

# <span id="page-25-0"></span>**Correctifs APAR du Centre de développement requis pour SQLJ et prise en charge de SQL Assist sur DB2 UDB, version 6 pour OS/390 et DB2 UDB, version 7 pour z/OS**

Lors de l'utilisation du Centre de développement sur un client de développement d'applications pour DB2 Universal Database, version 8, avec les systèmes d'exploitation Windows ou UNIX, les correctifs APAR suivants doivent être installés sur le serveur afin d'activer la prise en charge de SQLJ et SQL Assist :

#### **DB2 UDB version 7 sur z/OS**

- PQ65125 : fournit une prise en charge de SQLJ permettant la création de procédures mémorisées JAVA SQLJ
- PQ62695 : fournit une prise en charge de SQL Assist

#### **DB2 UDB, version 6 sur OS/390\***

• PQ62695 : fournit une prise en charge de SQL Assist

# **Limitations du Centre de développement pour les systèmes d'exploitation 64 bits**

Le débogage de procédures mémorisées JAVA sur un serveur 64 bits n'est pas pris en charge par le Centre de développement. Le débogage de procédures mémorisées SQL est pris en charge sur les systèmes d'exploitation Windows 64 bits. OLE DB et XML ne sont pas pris en charge sur les serveurs 64 bits.

# **Le Centre de développement sur le système d'exploitation Linux 32 bits Intel**

Vous ne pouvez pas utiliser le Centre de développement pour déboguer des procédures mémorisées Java\* s'exécutant sur le système d'exploitation Linux 32 bits Intel.

# **Le Centre de développement prend en charge le système d'exploitation Windows 98**

Le Centre de développement est pris en charge sur le système d'exploitation Windows 98.

# **Le Centre de développement prend désormais en charge les informations relatives au coût réel pour les instructions SQL exécutées sur des serveurs OS/390 ou z/OS**

Le Centre de développement prend désormais en charge les informations relatives au coût réel pour les instructions SQL exécutées sur des serveurs DB2 Universal Database, version 6 ou 7, OS/390 ou z/OS. Les informations relatives au coût réel suivantes sont fournies :

- Temps UC
- Temps UC au format externe
- Temps UC en tant qu'entier au centième de seconde
- <span id="page-26-0"></span>v Temps d'attente du conflit d'accès au format externe
- Nombre d'opérations getpages au format entier
- v Nombre d'opérations de lecture d'entrée-sortie au format entier
- Nombre d'opérations d'écriture d'entrée-sortie au format entier

Cette fonctionnalité permet également de visualiser des ensembles de vues multiples de résultats des coûts réels correspondant à une seule instruction SQL possédant des valeurs de variables hôte différentes.

Les informations relatives au coût réel sont disponibles dans le Centre de développement à l'aide des assistants Création de procédure mémorisée SQL et Création de procédure mémorisée Java. Elles se trouvent dans la fenêtre d'instruction SQL pour OS/390 et z/OS. Pour utiliser cette fonctionnalité, cliquez sur le bouton **Coût réel** dans la fenêtre de connexion OS/390 et z/OS dans l'un des assistants de procédure mémorisée. Le programme DSNWSPM (Stored Procedure Monitor Program) doit être installé sur votre serveur DB2 OS/390 afin d'utiliser cette fonctionnalité.

#### **Limitations relatives aux bases de données fédérées**

#### **Pour les utilisateurs des bases de données fédérées DB2 Universal Database pour UNIX et Windows version 7.2 :**

Afin de créer des alias de type nickname pour des tables et des vues DB2 Universal Database pour UNIX et Windows version 8, vous devez appliquer le fixpak 8 DB2 Universal Database pour UNIX et Windows version 7.2 à votre de base de données fédérée DB2 pour UNIX et Windows version 7.2. Si vous n'appliquez pas le fixpak 8 sur votre base de données DB2 Universal Database pour UNIX et Windows version 7.2, une erreur se produira lors de l'accès aux alias de type nickname.

#### **Prise en charge des types de données LONG VARCHAR et LONG VARGRAPHIC :**

La documentation sur les systèmes fédérés indique que les types de données LONG VARCHAR et LONG VARGRAPHIC utilisés par la famille de produits DB2 ne sont pas pris en charge. Cela n'est pas entièrement juste. En effet, vous pouvez créer des alias de type nickname pour les objets de source de données DB2 Universal Database pour UNIX et Windows qui contiennent des colonnes de types de données LONG VARCHAR et LONG VARGRAPHIC. Ces colonnes éloignées seront mappées vers les types de données LOB DB2 Universal Database pour UNIX et Windows. Pour l'autre famille de produits DB2, vous pouvez créer une vue qui omet ou remanie ces types de données, puis crée un alias de type nickname pour celle-ci.

#### **Curseurs WITH HOLD :**

Vous pouvez utiliser la sémantique WITH HOLD sur un curseur défini avec un alias ou dans une session PASSTHRU. Cependant, un message d'erreur s'affichera si vous tentez d'utiliser la sémantique (avec un COMMIT) et si la source de données ne la prend pas en charge.

#### **Sources de données :**

Les sources de données précédemment non prises en charge le sont désormais depuis la version 8.1.2 grâce aux encapsuleurs relationnels et non relationnels de DB2 Information Integrator. Pour obtenir la liste complète des sources de données prises en charge, reportez-vous au Centre d'aide et d'information DB2 pour DB2 Information Integrator : Généralités sur le produit > Systèmes fédérés - présentation > Sources de données > Sources de données prises en charge.

#### **Prise en charge du Serveur DB2 Universal Database pour VM et VSE :**

La prise en charge fédérée du Serveur DB2 Universal Database pour VM et VSE a été ajoutée dans la version 8.1.2.

#### **Support produit :**

Les produits précédemment pris en charge le sont désormais via Information Integrator :

- v DB2 Relational Connect est pris en charge via les encapsuleurs relationnels de DB2 Information Integrator.
- DB2 Life Sciences Data Connect est pris en charge via les encapsuleurs non relationnels de DB2 Information Integrator.

#### **Systèmes d'exploitation non pris en charge :**

Les systèmes fédérés ne sont pas pris en charge sur le système d'exploitation Windows ME.

#### **Configuration du serveur fédéré pour qu'il accède aux sources de données :**

L'option d'installation minimale n'entraîne pas l'installation de l'accès requis aux sources de données des produits DB2 ou Informix\*. Vous devez utiliser l'installation typique ou sélective pour accéder aux sources de données des produits DB2. L'option d'installation sélective est la seule que vous pouvez utiliser pour accéder à la fois aux sources de données des produits DB2 et Informix.

#### **Mise à jour d'une base de données fédérée afin de créer un encapsuleur :**

Si vous utilisez une base de données fédérée avec DB2 Universal Database version 8.1.2 créée avec DB2 Universal Database version 8.1 ou DB2 Universal Database version 8.1 FixPak 1, vous devez mettre à jour votre base de données fédérée à l'aide de la commande db2updv8.

-

*Syntaxe :* 

$$
\text{--} \text{db2updv8--} \text{d} \text{--} \textit{nom-bdd} \textcolor{red}{- \text{u--} \text{id-} \text{util--} \text{--} \textit{mot-de-passe}}.
$$

Si vous ne mettez pas à jour votre base de données en version 8.1.2, vous recevrez l'un des messages d'erreur suivants si vous tentez de créer un encapsuleur à partir du dossier d'objets de base de données fédérée dans le Centre de contrôle :

- java.lang.NullPointerException
- [IBM][CLI Driver][DB2/NT] SQL0444N La routine "GET WRAP CFG C" (nom spécifique "SQL030325095829810") est mise en oeuvre par un programme de la bibliothèque ou du chemin d'accès "\GET\_WRAP\_CFG\_C", fonction "GET WRAP CFG C" auquel l'accès est impossible. Code anomalie : "4". SQLSTATE=42724

#### **Catalogage des sources de données de la famille DB2 dans un répertoire de base de données d'un système fédéré :**

Quand le nom de la base de données éloignée comprend plus de huit caractères, vous devez créer une entrée dans le répertoire DCS (services de connexion aux bases de données).

Voici un exemple de catalogage d'élément de répertoire DCS pour la base de données à l'aide de la commande CATALOG DCS DATABASE : CATALOG DCS DATABASE *SALES400* AS *SALES\_DB2DB400*

où :

*SALES400* 

Est le nom de la base de données éloignée saisie dans la commande CATALOG DATABASE.

#### **AS** *SALES\_DB2DB400*

Correspond au nom de la base de données hôte cible à cataloguer.

# <span id="page-29-0"></span>**Fonction de disponibilité élevée dans DB2 Universal Database Workgroup Server Edition**

Bien que cela ne figure pas explicitement dans la rubrique DB2 Workgroup Server Edition, la fonction de disponibilité élevée de DB2 Universal Database Enterprise Server Edition, qui est mentionnée dans la rubrique DB2 Enterprise Server Edition est incluse dans DB2 Universal Database Workgroup Server Edition.

# **IBM DB2 Development Add-In pour Microsoft Visual Studio .NET**

IBM DB2 Development Add-In pour Microsoft Visual Studio .NET ne prend pas en charge DB2 Universal Database pour z/OS et OS/390, version 8.

#### **Installation sous AIX**

si le programme db2setup est exécuté à partir d'un répertoire dont le chemin d'accès comporte un espace, la configuration échoue avec l'erreur suivante : <fichier>: introuvable

Placez l'image installable dans un répertoire dont le chemin d'accès ne comporte pas d'espace.

#### **Installation sur Linux**

Lorsque vous installez la version 8.1 de DB2 Universal Database sur Linux, le programme d'installation basé sur RPM tente d'installer IBM Java RPM (IBMJava2–SDK-1.3.1.-2.0.i386.rpm). Si un niveau supérieur du RPM (tel que IBMJava2-SDK-1.4.0.-2.0.i386.rpm) se trouve sur le système, la version antérieure du RPM n'est pas installée.

Cependant, dans ce cas, le programme d'installation conserve le paramètre de configuration de base de données JDK\_PATH pointant sur le chemin d'accès de Java 1.3, /opt/IBMJava2-14/. Par conséquent, aucune fonctionnalité dépendante de Java, y compris l'installation du Catalogue d'utilitaires DB2, ne s'exécutera.

Pour résoudre cet incident, exécutez la commande suivante en tant que propriétaire de l'instance :

db2 update dbm cfg using JDK\_PATH /opt/IBMJava2-14

Cette opération pointera DB2 Universal Database vers le kit IBM Developer Kit adéquat.

# **Versions antérieures du Centre de gestion des licences non prises en charge**

Si un Centre de gestion des licences en version 7 essaie de se connecter à un serveur en version 8, ce dernier reçoit un message d'erreur «SQL1650 - Fonction non prise en charge» indiquant que la connexion n'est pas prise en charge.

# <span id="page-30-0"></span>**Microsoft Visual Studio, Visual C++**

Bien que cela figure dans l'aide en ligne du Centre de développement DB2 en tant que solution palliative possible à l'erreur La construction a échoué : -1, Microsoft Visual Studio Visual C++ version 5.0, n'est pas pris en charge pour le développement de procédures SQL mémorisées. En revanche, Microsoft Visual Studio Visual C++ version 6.0 est pris en charge. Des informations supplémentaires concernant la configuration sont disponibles dans le manuel *IBM DB2 Application Development Guide: Building and Running Applications*. Des informations supplémentaires concernant la configuration sont disponibles dans la rubrique Setting Up the Application Development Environment

# **Correctif Microsoft XP pour les systèmes d'exploitation à 64 bits**

Si vous utilisez Microsoft XP (2600) configuré pour le protocole NETBIOS avec la gamme de produits DB2, vous devez obtenir un correctif auprès de Microsoft. Contactez Microsoft en indiquant le numéro d'article Q317437 de la base de connaissances.

#### **MVS non pris en charge**

Bien que cela figure dans la documentation, le système d'exploitation MVS\* n'est plus pris en charge par DB2 Universal Database.

# **Systèmes d'exploitation Windows XP**

Le système d'exploitation Windows XP Professional est pris en charge uniquement par les produits Personal Edition et Workgroup Server Edition. Le système d'exploitation Windows XP Home Edition est pris en charge uniquement par les produits Personal Edition.

#### **Développement d'applications**

# **Exécution asynchrone de l'interface CLI**

L'exécution asynchrone via l'interface CLI n'est pas disponible.

# **CLI et ODBC sur systèmes d'exploitation Windows 64 bits**

Vous ne pouvez pas utiliser d'application contenant du code ODBC et DB2 CLI sur un système d'exploitation Windows 64 bits.

# **Assistant de configuration**

#### **Options de définition d'accès non prises en charge**

L'Assistant de configuration ne prend pas en charge les options de définition des accès suivantes :

- CALL RESOLUTION
- CLIPKG
- CNULREQD
- <span id="page-31-0"></span>• DBPROTOCOL
- ENCODING
- MESSAGES
- OPTHINT
- OS400NAMING
- GENERIC
- $\cdot$  IMMEDIATE
- KEEP DYNAMIC
- $\cdot$  PATH
- SORTSEO
- TRANSFORM GROUP
- VALIDATE
- $\cdot$  VARS

# **Paramètres de configuration**

# **Paramètre de configuration NUM\_LOG\_SPAN sur une base de données multipartition**

Le paramètre NUM\_LOG\_SPAN spécifie le nombre maximal de fichiers journaux sur lequel une transaction peut s'étendre. Si une transaction ne respecte pas le paramètre NUM\_LOG\_SPAN, elle est annulée et contraint l'application ayant entraîné la transaction à quitter la base de données.

Toutefois, dans un système multipartition, le processus db2loggr peut uniquement forcer une application si le noeud de coordination associé à l'application et le noeud du processus db2loggr qui détecte l'erreur sont les mêmes. Par exemple, le système utilisé comporte 3 noeuds (0, 1 et 2) et le paramètre NUM\_LOG\_SPAN est défini par 2 sur tous les noeuds. Une application se connecte sur le noeud 2 de la base de données et démarre une transaction longue qui s'étend sur plus de 2 fichiers journaux. Si le processus db2loggr sur le noeud 1 est le premier à détecter l'erreur, rien ne se produit. Cependant, si le non-respect se produit également sur le noeud 2, le processus db2loggr détectera l'erreur, la transaction sera annulée et l'application sera contrainte de quitter la base de données.

# **Sauvegarde et restauration de DB2 Universal Database**

#### **Sauvegarde et restauration sous les systèmes d'exploitation Linux 390**

Les opérations de sauvegarde et de restauration vers et à partir de plusieurs unités de bande risquent de ne pas fonctionner si vous utilisez le système d'exploitation Linux 390.

#### <span id="page-32-0"></span>**DB2 Data Links Manager**

# **La sauvegarde du serveur Data Links échoue via le serveur d'archivage Tivoli Storage Manager (environnement d'exploitation AIX, Solaris)**

**Incident :** Au cours de l'installation de DB2 Data Links Manager version 8.1 ou de la migration vers ce dernier, une sauvegarde lancée par DLFM (Data Links File Manager) de données du serveur Data Links vers un serveur d'archivage Tivoli\* Storage Manager échoue. L'un des ensembles de messages d'erreur ci-après s'affichent, soit à l'écran, soit dans le rapport d'état de l'installation :

DLFM129I: Automatic backup of DLFM\_DB database has been triggered. Please wait for the backup to complete.

DLFM901E: A system error occurred. Return code = "-2062". The current command cannot be processed. Refer to the db2diag.log file for additional information.

 $-$  ou  $-$ 

DLFM811E: The current DLFM database could not be backed up. SQL code = "-2062", Return code = "-2062" DLFM901E: A system error occurred. Return code = "-2062". The current command cannot be processed. Refer to the db2diag.log file for additional information.

**Cause :** Le programme DB2 Data Links Manager Installer n'a pas réussi à définir les variables requises pour utiliser Tivoli Storage Manager en tant que serveur d'archivage (de sauvegarde) pour un serveur Data Links.

**Conseil :** Si vous voulez utiliser Tivoli Storage Manager en tant que serveur d'archivage, et que vous n'avez pas encore installé DB2 Data Links Manager version 8.1 ou effectué une migration vers ce dernier, vous pouvez éviter cet incident. D'abord, n'utilisez pas l'option de sauvegarde ″Tivoli Storage Manager″ du programme d'installation. Ensuite, configurez manuellement le profil de l'administrateur Data Links Manager afin qu'il inclue les variables Tivoli Storage Manager appropriées, comme décrit à l'étape 2, ci-après. Lorsque vous avez effectué ces tâches, vous pouvez continuer l'installation ou la migration.

**Solution :** Effectuez les tâches ci-après dans l'ordre.

- 1. Sauvegardez la base de données DLFM via cette commande : db2 backup <bd\_dlfm><chemin>, où :
	- < bd dlfm> est le nom de la base de données DLFM. Par défaut, le nom de la base de données est DLFM\_DB.
	- v <chemin> est le chemin de répertoire de l'emplacement de stockage de la sauvegarde de votre choix.
- <span id="page-33-0"></span>2. Configurez manuellement le profil de l'administrateur Data Links Manager afin qu'il inclue les variables Tivoli Storage Manager appropriées. La procédure de configuration manuelle et les variables requises sont décrites dans les rubriques suivantes de la documentation :
	- v Using Tivoli Storage Manager as an archive server (Utilisation de Tivoli Storage Manager en tant que serveur d'archivage)(AIX)
	- Using Tivoli Storage Manager as an archive server (environnement d'exploitation Solaris)

Ces rubriques sont accessibles en ligne dans le Centre d'aide et d'information DB2, ou dans le chapitre sur les options de gestion système du manuel *DB2 Data Links Manager Administration Guide and Reference*.

- v Si vous effectuez une nouvelle installation de DB2 Data Links Manager version 8.1, elle est terminée.
- Si vous procédez à la migration vers DB2 Data Links Manager version 8.1, réexécutez l'utilitaire de migration **db2dlmmg**.

# **Migration de DB2 Universal Database lors de l'utilisation de DataJoiner ou de la réplication**

Si vous voulez faire migrer une instance de DataJoiner\* ou DB2 Universal Database pour UNIX et Windows sur laquelle vous exécutez les programmes Capture ou Apply pour la réplication DB2 Universal Database, vous devez préparer la migration de votre environnement de réplication avant de procéder à la migration de l'instance DB2 Universal Database ou DataJoiner. Les instructions détaillées permettant d'effectuer la préparation requise sont contenues dans la documentation relative à la maintenance de DB2 DataPropagator\* version 8. Cette documentation est disponible sur le site http://www.ibm.com/software/data/dpropr/library.html.

# **DB2 Universal Database Replication**

#### **Documentation relative aux API d'administration Java pour la réplication des données avec DB2**

Si vous développez des applications à l'aide des fonctions d'administration disponibles dans DB2 DataPropagator, vous pouvez obtenir des informations relatives aux API d'administration Java en contactant le service d'assistance IBM.

#### **Restrictions au niveau du mappage des colonnes et Centre de réplication**

Vous ne pouvez pas mapper une expression d'une table source vers une colonne clé d'une table cible si la colonne TARGET\_KEY\_CHG de la table IBMSNAP\_SUBS\_MEMBR est «Y» pour la table cible. En d'autres termes, lorsque vous utilisez le Centre de réplication pour créer un élément dans un <span id="page-34-0"></span>ensemble d'abonnements, il n'est pas conseillé de sélectionner l'option **Laisser le programme Apply utiliser des valeurs d'images-avant pour la mise à jour des colonnes de clé cible** si une colonne de clés de la table cible est mappée sur une expression de la table source.

### **Limitations relatives au Centre de réplication dans les systèmes iSeries**

**Tâches administratives dans les pools de stockage auxiliaire indépendants (IASP) :** 

Lorsque vous utilisez le Centre de réplication, vous ne pouvez pas exécuter de tâches administratives sur des IASP sur des systèmes iSeries.

#### **Restrictions pour les procédures de réplication utilisant les serveurs de contrôle, source et cible iSeries :**

Les serveurs de contrôle, source et cible iSeries sont uniquement pris en charge sur DB2 Universal Database Enterprise Server Edition.

Pour les agents éloignés et par défaut, les serveurs iSeries doivent être catalogués sur la machine locale. Pour un agent éloigné, les serveurs iSeries doivent également être catalogués sur la machine où réside l'agent. Si les serveurs source ou cible se trouvent sur un système d'exploitation iSeries, vous devez indiquer le nom du système sur la page Base de données du bloc-notes Source ou Cible.

# **Solution à l'erreur de la commande de réplication asnscrt (Windows uniquement)**

Si vous exécutez la commande **asnscrt** en suivant le diagramme de syntaxe se trouvant dans la documentation principale, une erreur se produit. Pour utiliser la commande **asnscrt**, indiquez le nom de service Windows de l'instance DB2 Universal Database, plutôt que le nom de l'instance DB2 Universal Database :

#### *Syntaxe :*

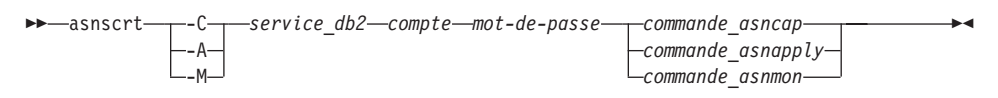

Où *service\_db2* est le nom de service Windows de l'instance DB2 Universal Database.

<span id="page-35-0"></span>Par exemple, pour créer un service Windows appelant le programme Capture pour le service Windows intitulé **db2–0**, procédez comme suit :

```
asnscrt -C db2-0 .\joesmith password asncap capture_server=sampledb 
 capture schema=ASN capture path=X:\logfiles
```
#### **Data Warehouse Center**

#### **Pont de métadonnées ERwin 4.x**

Les métadonnées ERwin 4.0 ne peuvent pas être importées sur le système d'exploitation Linux.

Le pont ERwin 4.x est pris en charge sur Windows 98 et WinME avec les restrictions suivantes :

- v La commande **db2erwinimport** peut uniquement être exécutée à partir de l'interpréteur de commandes db2.
- Vous devez qualifier complètement les noms de fichier de trace et XML pour les paramètres -x et -t.

# **Noms japonais des objets éloignés**

Les noms de schémas, tables et colonnes des sources éloignées en japonais ne peuvent pas comprendre certains caractères. Les différences de mappage en unicode peuvent invalider certains noms. Pour plus d'informations, reportez vous à http://www.ingrid.org/java/i18n/encoding/ja-conv.html.

# **Limitations relatives à la fonction Transformation de nettoyage de données**

#### **Restrictions au niveau des liaisons :**

Vous ne pouvez pas créer de liaisons entre des ressources de données OS/390 comme les tables et les vues avec une nouvelle étape de nettoyage de données. Mais vous pouvez créer des liaisons entre les ressources de données OS/390 et l'étape de nettoyage des données d'anciens programmes.

#### **Restrictions au niveau des paramètres :**

Pour les paramètres de recherche et de remplacement : Si la nouvelle table des règles de la fonction Transformation de nettoyage de données contient plusieurs types de données pour les colonnes de recherche et de remplacement, vous devez modifier le type de données de la colonne cible (vous devez modifier les propriétés de la table cible et la page de mappage des colonnes) avant de définir le mode de test.

Pour le paramètre de discrétisation : Si la nouvelle table des règles de nettoyage de données contient plusieurs types de données pour les colonnes d'accès et de remplacement, vous devez modifier le type de données de la
colonne cible (vous devez modifier les propriétés de la table cible et la page de mappage des colonnes) avant de définir le mode de test.

### **Restrictions au niveau des plateformes iSeries :**

Sur les plateformes iSeries, la fonction Transformation de nettoyage des données ne peut pas traiter les erreurs. Vous ne pouvez générer le type d'occurrence Toutes les occurrences que sur la plateforme iSeries.

### **Utilisation de l'agent d'entrepôt pour la réplication et accès aux sources d'entrepôt de Client Connect**

**Utilisation de l'agent d'entrepôt pour la réplication** 

Si les serveurs source, cible, de contrôle de Capture ou de contrôle d'Apply (bases de données) sont éloignés du système client, vous devez cataloguer la base de données en utilisant les mêmes nom, ID utilisateur et mot de passe sur le client et les systèmes d'agent d'entrepôt. Après avoir catalogué la source sur le client et les systèmes d'agent d'entrepôt, vérifiez que vous pouvez vous connecter aux bases de données source, cible, de Capture et d'Apply.

Si vous ne pouvez pas vous connecter aux bases de données source d'entrepôt, cible d'entrepôt, de Capture de réplication ou d'Apply de réplication, vérifiez que la variable d'environnement DB2COMM sur le système éloigné est définie par TCP/IP et que le numéro de port correspond à celui du noeud catalogué sur le système client.

Pour vérifier le numéro de port sur le système éloigné, tapez la commande suivante dans une invite de commandes DB2 Universal Database : get dbm cfg | grep SVCENAME

Vous spécifiez le numéro de port du système client quand vous cataloguez le noeud.

### **Accès aux sources d'entrepôt Client Connect à l'aide de l'agent d'entrepôt**

Quand vous accédez à une source d'entrepôt définie via Client Connect avec un agent d'entrepôt, vous devez cataloguer la source en utilisant les même nom, ID utilisateur et mot de passe sur le client et les systèmes d'agent d'entrepôt. Si vous utilisez la version ODBC de l'agent d'entrepôt, vous devez également cataloguer la source en tant que source ODBC dans l'agent d'entrepôt et sur les sites clients. Dans le cas contraire, les actions pour lesquelles l'agent d'entrepôt doit accéder à la source d'entrepôt n'aboutiront pas.

# **Planification de l'exécution d'un processus d'entrepôt à intervalles réguliers**

Lors de la planification de l'exécution d'un processus d'entrepôt à intervalles réguliers, vous devez déterminer la durée maximale nécessaire à la réalisation de toutes les étapes de production du processus, puis planifier les intervalles en fonction de cette information. Si l'exécution d'un processus excède l'intervalle prévu à cet effet, toutes les occurrences de ce processus planifiées ultérieurement ne seront ni exécutées ni replanifiées.

### **Restrictions pour l'importation et l'exportation**

Si un processus comportant des raccourcis non liés est exporté, puis importé en tant que fichier .tag dans une autre base de données de contrôle, les données de raccourcis non liés entraînent l'erreur DWC3142 :

L'objet <IDrép> est introuvable dans la base de données de contrôle Data Warehouse Center.

Cette erreur est générée du fait que les IDrép des raccourcis non liés ne sont pas traduits et réfèrent à la base base de données de contrôle d'origine.

### **Documentation**

### **Documentation de référence et DB2 Replication Guide**

Les informations sur les solutions se trouvant à l'adresse http://www.ibm.com/software/data/dbtools/datarepl.htm référencées dans la préface du manuel *Replication Guide and Reference* ne sont plus disponibles.

### **Restrictions au niveau de l'installation de la documentation HTML de DB2 Universal Database version 8 (Windows)**

Sous Windows, n'installez pas la documentation HTML de DB2 Universal Database version 8 sur un poste ou serveur sur lequel la version 7 ou antérieure de DB2 Universal Database a déjà été installée. Le programme d'installation détecte la version précédente et il la désinstalle.

Il existe une solution. Si vous devez installer la documentation HTML de DB2 Universal Database version 8, sur une machine où une version antérieure de DB2 Univaersal Database a déjà été installée, vous pouvez copier manuellement les fichiers et répertoires à partir du CD-ROM de la documentation HTML de la version 8 de DB2 Universal Database au lieu d'utiliser le programme d'installation. Le Centre d'aide et d'information et la fonction de recherche en texte intégrale fonctionnent, mais vous ne pouvez pas appliquer les correctifs pour la documentation HTML.

# **Risque d'échec de la recherche dans la documentation sous AIX si toutes les catégories de documentation ne sont pas installées**

Si vous n'installez pas toutes les catégories de documentation présentes sur le CD-ROM de documentation HTML DB2, une tentative de recherche dans «Toutes les rubriques» peut échouer et produire une erreur InvalidParameterException, signalée sur la console Java de votre navigateur. Aucun résultat ne s'affiche.

Pour résoudre cet incident, appliquez l'une des méthodes suivantes :

- v Réduisez l'étendue de votre recherche à l'aide de la boîte à liste **Portée de la recherche** dans la fenêtre Recherche.
- v Installez toutes les catégories de documentation à partir du CD-ROM de documentation HTML DB2.

# **Problème affectant la recherche de documentation avec Java 2 JRE1.4.0**

Si votre navigateur utilise Java 2 JRE 1.4.0 et que le chemin d'accès à la documentation contient des espaces (p.ex., C:\Program Files\SQLLIB\doc\), l'applet de recherche dans la documentation peut échouer et produire une exception InvalidParameterException, signalée sur la console Java de votre navigateur. Aucun résultat ne s'affiche. Cet incident est résolu avec JRE 1.4.1.

Pour résoudre cet incident, appliquez l'une des méthodes suivantes :

- v installez la version 1.4.1 de JRE sur votre navigateur ; celle-ci est disponible à l'adresse [http://java.sun.com/j2se/1.4.1/download.html,](http://java.sun.com/j2se/1.4.1/download.html)
- v restaurez JRE version 1.3.x sur votre navigateur, à l'adresse [http://www-3.ibm.com/software/data/db2/udb/ad/v8/java/.](http://www.ibm.com/software/data/db2/udb/ad/v8/java/)

# **Installation du Centre d'aide et d'information DB2 pour les langues qui ne sont pas proposées en option lors de l'installation**

L'assistant d'installation DB2 peut uniquement installer la documentation HTML DB2 dans les langues où il a également installé le produit DB2. Par conséquent, il ne peut pas installer la documentation HTML DB2 dans les langues suivantes :

- Portugais (restriction uniquement pour UNIX)
- v Danois, Finnois, Norvégien, Suédois (restriction uniquement pour Linux)
- v Néerlandais, Turc (restriction uniquement pour HP-UX, Solaris, Linux)
- Arabe (restriction uniquement pour UNIX)

Pour installer le Centre d'aide et d'information DB2 pour l'une des langues énoncées ci-dessus, procédez comme suit :

- 1. Insérez le *CD-ROM de la documentation HTML de DB2* dans le lecteur de CD-ROM.
- 2. Copiez le répertoire suivant sur votre poste :
	- v */cdrom/program files/IBM/SQLLIB/doc/htmlcd/langue*

où *cdrom* correspond à l'emplacement où le CD-ROM est monté et *langue* au code langue à utiliser.

L'emplacement du dossier n'a pas d'importance. Vous pouvez également consulter la documentation HTML de DB2 directement à partir du CD-ROM. Pour plus d'informations sur la procédure à suivre, reportez-vous à la rubrique ″Affichage de la documentation technique en ligne directement à partir du CD-ROM de documentation HTML″ dans l'annexe du manuel DB2 version 8.

### **Remarques :**

- 1. Pour afficher la documentation, vous devez utiliser Microsoft Internet Explorer version 5.0 (ou suivante) ou Netscape version 6.1 (ou suivante).
- 2. Par ailleurs, si vous lancez la documentation à partir du produit, elle va s'exécuter avec la documentation installée lors de l'installation du produit et non avec celle que vous avez copiée manuellement.

# **Dénomination officielle de DB2 Universal Database pour Linux utilisé sur les systèmes hôtes**

Le nom officiel de DB2 Universal Database pour Linux sur les systèmes hôtes est *DB2 pour Linux sous S/390\* et zSeries*. *S/390* désigne les systèmes 32 bits et *zSeries* les systèmes 64 bits. Veuillez noter également que les termes suivants sont obsolètes :

- $\cdot$  Linux/390 64 bits
- $\cdot$  Linux/SGI

# **Outils d'interface graphique**

### **Prise en charge du module d'extension du Centre de contrôle**

Le Centre de contrôle prend désormais en charge les dossiers personnalisés. Les dossiers personnalisés peuvent contenir des objets système ou base de données sélectionnés par l'utilisateur. La création de modules d'extension du Centre de contrôle pour un dossier personnalisé n'est pas prise en charge, mais vous pouvez créer des modules d'extension pour l'objet contenu dans les dossiers personnalisés. Pour plus d'informations sur les modules d'extension du Centre de contrôle, consultez la rubrique Introducing the plug-in architecture for the Control Center.

# **Affichage des caractères Indic dans les outils d'interface graphique de DB2**

Si vous rencontrez des problèmes lors de l'affichage des caractères Indic quand vous utilisez les outils d'interface graphique de DB2, il se peut que vous n'ayez pas les bonnes polices sur votre poste.

DB2 Universal Database fournit les polices Indic proportionnelles IBM TrueType et OpenType. Ces polices figurent dans le répertoire fonts sur l'un des CD-ROM suivants :

- IBM Developer Kit, Java Technology Edition, version 1.3.1 pour les plateformes AIX 64 bit
- v Outils de développement d'application Java et d'administration Web pour DB2, version 8.1

Ces polices doivent être utilisées avec DB2 uniquement. Vous ne pouvez pas entreprendre de vente ou de distribution générale de ces polices :

| Famille                | Poids | Nom du fichier de police |
|------------------------|-------|--------------------------|
| Devanagari MT pour IBM | Moyen | devamt.ttf               |
| Devanagari MT pour IBM | Gras  | devamtb.ttf              |
| Tamil                  | Moyen | TamilMT.ttf              |
| Tamil                  | Gras  | TamilMTB.ttf             |
| Telugu                 | Moyen | TeluguMT.ttf             |
| Telugu                 | Gras  | TeleguMTB.ttf            |

*Tableau 3. Polices Indic fournies avec DB2 Universal Database*

Vous trouverez des informations détaillées sur l'installation des polices et la façon de modifier le fichier font.properties dans la section Internationalisation du kit de développement IBM pour la documentation Java.

De plus, les produits Microsoft suivants sont également livrés avec des polices Indic pouvant être utilisées avec les outils d'interface graphique DB2 :

- Microsoft Windows 2000
- Microsoft Windows XP
- Microsoft Publisher
- Microsoft Office

# **Outils d'interface graphique non pris en charge par les serveurs zSeries exécutant les systèmes d'exploitation Linux**

Excepté l'assistant d'installation de DB2, les outils d'interface graphique de DB2 ne fonctionnent pas sur les serveurs zSeries exécutant le système d'exploitation Linux. Cette restriction porte sur tous les éléments pouvant être normalement lancés à partir du tableau de bord d'installation, comme le Tour d'horizon.

Si vous voulez utiliser les outils d'interface graphique avec l'un de ces systèmes, installez les outils d'administration sur un système client ayant une configuration système différente et utilisez ce client pour vous connecter au serveur zSeries.

# **La page de chargement et d'importation de colonnes ne prend pas en charge les caractères à double octets dans les fichiers IXF**

Si vous utilisez l'assistant de chargement ou le bloc-notes d'importation pour configurer le chargement ou l'importation à partir d'un fichier d'entrée IXF contenant des caractères à double octet, la page Colonnes n'affiche pas correctement les noms de colonnes contenus dans le fichier.

# **Indicateurs incorrects lors de l'échec d'une opération de chargement**

Si un chargement échoue, mais que vous n'obtenez que des avertissements et pas d'erreurs, l'icône de tâche reste affichée, mais une coche verte figure dans le Centre de gestion des tâches. Vérifiez le résultat de chaque opération de chargement que vous effectuez.

### **Paramètres d'affichage de base pour les outils d'interface graphique**

Pour pouvoir utiliser correctement les outils à interface graphique tels que le Centre de contrôle, vous avez besoin d'une résolution d'écran de 800 x 600 ppp et d'une palette d'affichage de 32 couleurs au minimum.

# **Erreur SQL1224N lors de l'utilisation des outils de l'interface utilisateur sous AIX**

Si vous utilisez les outils de l'interface utilisateur sur un système d'exploitation AIX, il se peut que vous obteniez une erreur SQL1224N. Cette erreur provient d'un problème de gestion de la mémoire dans DB2. La solution palliative suivante permet d'éliminer l'erreur :

### **Procédure :**

Pour arrêter l'erreur SQL1224N sur les systèmes d'exploitation AIX :

1. En tant que propriétaire de l'instance, exécutez les commandes suivantes : export EXTSHM=ON

db2set DB2ENVLIST=EXTSHM

2. Redémarrez l'instance en entrant les commandes suivantes :

db2stop db2start

Quand l'instance redémarre avec les nouveaux paramètres de variables d'environnement, les erreurs SQL1224N ne devraient plus survenir.

### **Moniteur système**

### **Limite de taille des enregistrements d'événements**

Pour les moniteurs d'événements d'interblocage et les moniteurs d'événements d'interblocage détaillés globalement, l'enregistrement des événements est limité par la taille d'une mémoire tampon interne non configurable. Si db2diag.log ne peut pas enregistrer cette entrée de

journalisation en raison de la taille de l'enregistrement, le journal enregistrera un message du type ″enregistrement d'événement de taille supérieure à celle de la mémoire tampon″.

### **Restrictions UDF relatives aux images instantanées**

Les fonctions UDF d'image instantanée sont destinées à être utilisées sur des bases de données dont la valeur du **type d'entrée de répertoire** s'affiche comme étant Indirect ou Page d'accueil lorsque la commande LIST DB DIRECTORY est émise. Si une fonction UDF est utilisée sur une base de données éloignée, cette fonction échoue avec l'erreur suivante :

SQL1427N Il n'existe pas de connexion à l'instance.

### **Moniteur de santé**

#### **Moniteur de santé désactivé par défaut**

La valeur par défaut de l'inverseur logique du gestionnaire de bases de données pour le moniteur de santé (HEALTH\_MON) est OFF.

### **Restrictions de l'indicateur de santé**

Le moniteur de santé ne peut pas exécuter d'action pour l'indicateur de santé db2.db2\_op\_status si ce dernier passe à l'état inactif. Cet état peut se produire, notamment, lorsqu'une instance contrôlée par l'indicateur passe à l'état inactif en raison d'une demande d'arrêt explicite ou d'un arrêt anormal. Pour que l'instance redémarre automatiquement après un arrêt anormal, vous devez configurer le moniteur pour que l'instance reste à l'état «hautement disponible».

#### **Limitation dasdrop dans de multiples environnements de FixPak**

Les FixPaks de remplacement installent leur propre version de la commande **dasdrop**. Sous AIX, elle est installée dans le chemin d'accès /usr/opt/db2\_08\_FP*n*/. Sous d'autres systèmes UNIX, elle est installée dans le chemin d'accès /opt/IBM/db2/V8.FP*n*/. Dans les deux cas, *n* correspond au numéro de FixPak.

Dans un environnement de FixPaks multiples, il n'est pas possible d'avoir plus d'un serveur d'administration (DAS) installé. Vous pouvez créer un serveur d'administration avec la version 8.1 de ce produit ou avec l'un des FixPaks de remplacement. Pour supprimer un serveur d'administration créé avec la version 8.1 de ce produit, vous pouvez utiliser l'une des versions de **dasdrop**. En revanche, si vous voulez annuler un serveur d'administration créé avec un FixPak de remplacement, vous devez utiliser une version de FixPak de remplacement de **dasdrop**.

Par exemple, considérons le scénario suivant sous AIX :

- v Vous installez DB2 Universal Database version 8.1.
- v Vous installez le FixPak 1 de remplacement.
- v Vous créez un serveur d'administration (DAS) à l'aide du code de la version 8.1 en exécutant la commande suivante : /usr/opt/db2\_08\_01/instance/dascrt dasusr1
- v Vous décidez d'annuler le serveur d'administration.

Pour ce faire, vous pouvez utiliser l'une des commandes suivantes : /usr/opt/db2\_08\_01/instance/dasdrop /usr/opt/db2\_08\_FP1/instance/dasdrop

Ces deux commandes fonctionnent correctement.

En revanche, dans l'exemple qui suit :

- v Vous installez DB2 Universal Database version 8.1.
- v Vous installez le FixPak 1 de remplacement.
- v Vous créez un serveur d'administration (DAS) à l'aide du code du FixPak 1 de remplacement en exécutant la commande suivante : /usr/opt/db2\_08\_FP1/instance/dascrt dasusr1
- v Vous décidez d'annuler le serveur d'administration.

Vous devez utiliser la commande **dasdrop** du FixPak 1 de remplacement : /usr/opt/db2\_08\_FP1/instance/dasdrop

L'utilisation de la commande **dasdrop** de la version 8.1 provoquera une erreur.

Cette limitation s'applique uniquement à la version 8.1 de ce produit. Elle ne s'applique à aucun des FixPaks normaux. Par exemple :

- v Vous installez DB2 Universal Database version 8.1.
- v Vous appliquez le FixPak 1 normal, qui corrige le problème de la version 8.1 **dasdrop**.
- v Vous installez le FixPak 1 de remplacement.
- v Vous créez un serveur d'administration (DAS) à l'aide du code du FixPak 1 de remplacement en exécutant la commande suivante : /usr/opt/db2\_08\_FP1/instance/dascrt dasusr1
- v Vous décidez d'annuler le serveur d'administration.

Pour ce faire, vous pouvez utiliser l'une des commandes suivantes : /usr/opt/db2\_08\_01/instance/dasdrop /usr/opt/db2\_08\_FP1/instance/dasdrop

Les deux commandes fonctionnent correctement car la version de la commande dasdrop qui se trouve à l'emplacement indiqué par le chemin d'accès /usr/opt/db2\_08\_01/ a été corrigée par l'application du FixPak normal.

### **Tables du Centre de gestion des catalogues d'informations**

### **Partitionnement des tables de catalogues d'informations non admis**

Les tables utilisées par le gestionnaire de catalogues d'informations doivent se trouver dans une seule partition de base de données. Vous disposez de plusieurs méthodes pour placer les tables dans une partition unique. La procédure suivante est une approche efficace.

- 1. Ouvrez l'interpréteur de commandes DB2 et exécutez les commandes suivantes :
	- a. CREATE DATABASE PARTITION GROUP *nom\_groupe\_partitions* ON DBPARTITIONNUM *numéro\_partition*
	- b. CREATE REGULAR TABLESPACE *nom\_espace\_table* IN DATABASE PARTITION GROUP *nom\_groupe\_partitions*  MANAGED BY SYSTEM USING ('*nom\_c*')

Cliquez sur Démarrer --> Programmes --> IBM DB2 --> Outils de configuration --> Assistant de gestion des catalogues d'informations.

 Sur la page Options, indiquez le nom d'espace table dans la zone **Espace table**.

### **Environnements Windows sécurisés**

Des problèmes de droit d'accès de fichiers peuvent survenir si vous utilisez DB2 Universal Database sous Windows et que vous n'êtes pas administrateur du système Windows. Si vous recevez un message d'erreur SQL1035N, SQL1652N ou SQL5005C, les causes possibles d'erreur ainsi que les solutions palliatives sont les suivantes :

### **L'utilisateur ne possède pas les droits d'accès suffisants sur le répertoire sqllib :**

#### **Problème**

Erreur SQL1035N ou SQL1652N reçue lors d'une tentative d'ouverture de DB2 CLP ou de la fenêtre de commande. Le code DB2 Universal Database (fichiers core) est installé dans une structure de répertoire dans laquelle les droits d'écriture sont limités, mais certains outils DB2 Universal Database ont besoin d'écrire ou de créer des fichiers dans le répertoire DB2INSTPROF.

#### **Solution palliative**

Créez un nouveau répertoire dans lequel vous accordez au minimum le droit de MODIFICATION aux utilisateurs et vous utilisez soit **db2set -g db2tempdir** pour pointer vers le nouveau répertoire, soit la variable db2tempdir dans l'environnement de système Windows.

#### **Droits insuffisants pour écrire dans le répertoire sqllib\<rép\_instance> même pour les utilisateurs appartenant au groupe SYSADM\_GROUP :**

#### **Problème**

Erreur système SQL5005C lors d'une tentative de mise à jour du fichier de configuration de la base de données (update dbm cfg). L'utilisateur ne dispose pas des droits NTFS suffisants pour écrire dans le répertoire sqllib\*rép\_instance* même si l'utilisateur appartient au groupe SYSADM\_GROUP.

#### **Première solution palliative**

Attribuez aux utilisateurs, au minimum, le droit de MODIFICATION du répertoire *rép\_instance* au niveau du système de fichiers.

#### **Deuxième solution palliative**

Créez un nouveau répertoire dans lequel vous attribuez à l'utilisateur, au minimum, le droit de MODIFICATION. Utilisez la commande **db2set db2instprof** pour pointer sur le nouveau répertoire. Vous devrez soit recréer une instance de manière à enregistrer les informations sous le nouveau répertoire de l'instance indiqué par db2instprof, soit déplacer l'ancien répertoire de l'instance vers le nouveau répertoire.

# **Assistant SQL (SQL Assist)**

### **Bouton de l'assistant SQL désactivé dans le Centre de commande**

Dans le Centre de commande, le bouton de l'assistant SQL ne devient actif que lorsqu'une connexion a été établie.

### **Deux versions de l'assistant SQL sont lancées à partir de DB2**

Vous pouvez appeler les versions 7 et 8 de l'assistant SQL à partir de la version 8.1 de DB2 Universal Database. Vous pouvez lancer la version 7 depuis DB2 Data Warehouse Center. Tous les autres centres lancent la version 8. L'aide en ligne du produit contient des informations supplémentaires sur la version 7 de l'assistant SQL.

### **Restrictions relatives aux utilitaires réduits**

L'exécution simultanée de plusieurs utilitaires réduits n'est pas prise en charge. Par exemple :

- v Si vous exécutez trois sauvegardes en ligne, une seule peut être réduite. Les deux autres doivent avoir une priorité 0.
- v Vous pouvez demander un rééquilibrage et une sauvegarde simultanés mais l'une de ces deux opérations doit avoir une priorité 0.

Si vous appelez plusieurs utilitaires réduits simultanément, cela peut entraîner une exécution excessivement longue de ces utilitaires. L'impact sur le système peut également excéder la limite définie par la règle d'impact (UTIL\_IMPACT\_LIM).

### **Extension XML**

# **Modification de nom de programmes exemples Extension XML**

Les programmes exemples d'Extension XML peuvent gravement endommager vos fichiers en cas de conflits entre les opérations système et Extension XML. La liste suivante recense les programmes exemples Extension XML créant des conflits et indique de nouveaux programmes de remplacement moins à même de provoquer des incompatibilités. Veillez à utiliser les nouveaux programmes exemples en lieu et place des anciens.

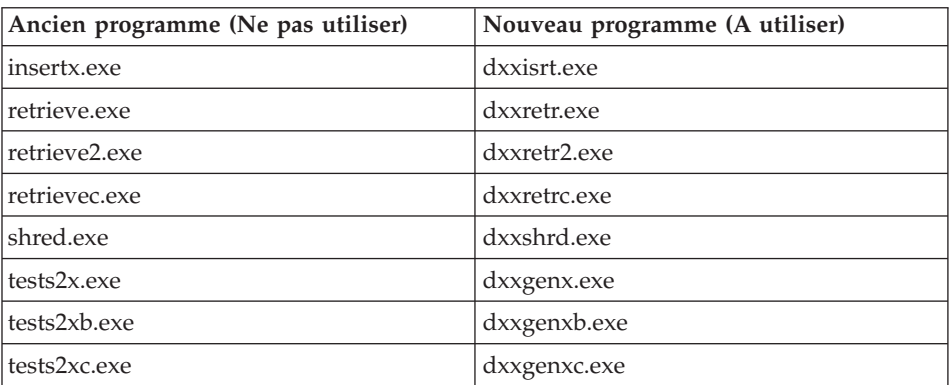

Programmes exemples de remplacement pour Extension XML (Windows)

Programmes exemples de remplacement pour Extension XML (UNIX)

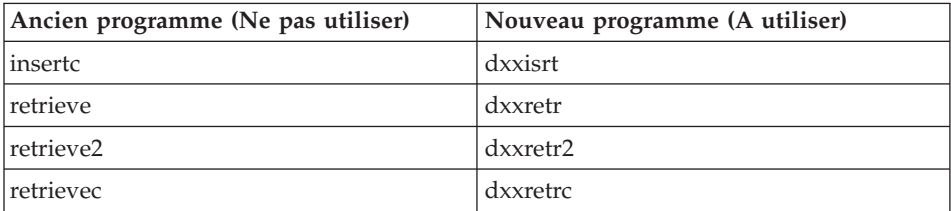

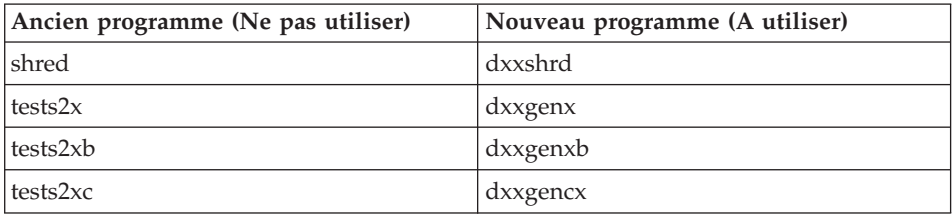

Programmes exemples de remplacement pour Extension XML (UNIX)

### **Utilisation des nouveaux programmes exemples avec les fichiers exemples sqx**

Des modèles de certains programmes exemples sont inclus dans le produit. Si vous créez des fichiers exécutables à partir de ces modèles, vous devez copier les nouveaux fichiers du répertoire \SQLLIB\samples\db2xml\c\ vers le répertoire \SQLLIB\bin\, puis en faire une copie supplémentaire et les renommer comme indiqué dans le tableau ci-avant.

# **Extension XML en environnement de base de données partitionnée**

Les fonctions XSLT définies par l'utilisateur ne sont pas prises en charge dans un environnement de base de données partitionnée.

Lorsqu'elles sont gérées en XML dans un environnement de base de données partitionnée, les données sont réparties sur plusieurs noeuds physiques. La répartition des données, dans ce cas, n'est pas prévisible. Lorsque vous travaillez dans ce type d'environnement, vous devez effectuer les opérations suivantes :

- v Utilisez les types de données XMLVARCHAR ou XMLCLOB au lieu du type XMLFile dans vos fonctions définies par l'utilisateur.
- v Si vous utilisez les systèmes d'exploitation UNIX ou Windows, stockez vos fichiers XML sur un serveur de fichiers et montez ou mappez ce serveur sur chaque machine afin que le fichier ait le même chemin d'accès quelle que soit la machine qui y accède.
- v Créez un fichier réponses lorsque vous installez DB2 Universal Database sur l'ordinateur propriétaire de l'instance. Utilisez ce fichier réponses pour les installations restantes. Ainsi, vous êtes sûr d'installer les mêmes composants et de les configurer à l'identique sur chaque machine.
- Utilisez l'option -r pour indiquer l'ID racine dans la commande **enable\_column**, afin qu'une clé de partitionnement cohérente soit utilisée pour toutes les données de la table.

### **Compléments d'informations**

### **Modification du comportement du serveur Unicode**

En version 7, les serveurs Unicode ne prenaient pas en compte les pages de codes graphiques des applications lors de la connexion et ils partaient du principe que UCS2 Unicode (page de codes 1200) était utilisé. Les serveurs Unicode en version 8 respectent maintenant la page de codes envoyées par le client.

### **Le texte de message complet n'est pas renvoyé lorsque SQLException.getMessage() est utilisé**

#### Par défaut, la propriété

DB2BaseDataSource.retrieveMessagesFromServerOnGetMessage est désactivée. Si vous l'activez, tous les appels à destination de la méthode JDBC SQLException.getMessage() appellent une procédure mémorisée par le serveur qui extrait le texte du message d'erreur. Par défaut, le texte complet du message d'erreur n'est pas renvoyé au client lorsqu'une erreur survient au niveau du serveur.

Vous pouvez utiliser la méthode propriétaire DB2Sqlca.getMessage() pour extraire le texte du message entièrement formaté. Un appel à destination de la méthode SQLException.getMessage() lancera une unité d'oeuvre si retrieveMessagesFromServerOnGetMessage est activée. Un appel à destination de la méthode DB2Sqlca.getMessage() provoque un appel de procédure mémorisée, qui lance une unité d'oeuvre. Avant le FixPak 1, la méthode DB2Sqlca.getMessage() peut émettre une exception.

### **IBM DB2 Universal JDBC Driver**

Le pilote IBM DB2 JDBC Universal Driver ne peut pas se connecter aux bases de données créées en utilisant le jeu de caractères par défaut HP, à savoir roman8. Toutes les applications SQLJ et JDBC qui font appel à JDBC Universal Driver doivent se connecter à une base de données créées avec un jeu de caractères différent. Si LANG a la valeur ″C″ ou si l'environnement local ″roman8″ lui est affecté, vous devez remplacer cette valeur par l'environnement local ISO correspondant. Par exemple, si LANG a la valeur de\_DE.roman8, vous devez la remplacer par l'environnement local de\_DE.iso88591 suivant :

export LANG=de\_DE.iso88591

Pour exécuter les programmes exemples DB2 SQLJ et JDBC avec JDBC Universal Driver, vous pouvez créer la base de données exemple via les commandes suivantes (dans ce cas, en utilisant l'environnement local ISO pour le français) :

```
export LANG=fr_FR.iso88591 
db2 terminate 
db2sampl
```
Notez que si la base de données exemple existe déjà, vous devez la supprimer avant d'exécuter ces commandes.

# **Fonctions et routines Java sur des systèmes d'exploitation UNIX et Windows**

En raison de limitations dans la machine JVM, une routine Java définie par NOT FENCED sera appelée comme si la routine était définie par FENCED THREADSAFE. Les fonctions définies par l'utilisateur Java ou les méthodes définies par NO SQL et dont le style de paramètre est GENERAL ou GENERAL WITH NULLS ne s'exécuteront pas si elles sont définies par des pointeurs LOB dans la définition de paramètre. Vous devez modifier ces fonctions pour utiliser les paramètres LOB au lieu des releveurs de coordonnées LOB.

# **Les fichiers MDAC (English Microsoft Data Access Components) sont utilisés pour toutes les versions en langue nationale de DB2 Universal Database v8.1 sauf si les fichiers MDAC non traduits sont installés en premier.**

Si vous n'installez pas la version en langue nationale de MDAC 2.7 avant celle de DB2, DB2 Universal Database installe alors par défaut les fichiers MDAC en anglais. Les panneaux de l'administrateur de source de données ODBC Windows s'affichent non traduits si votre système d'exploitation n'est pas en anglais. Pour remédier à cela, vous pouvez installer la solution logicielle «MDAC 2.7 RTM - Refresh» disponible sur le site Web Microsoft, à l'adresse http://www.microsoft.com/data/download\_270RTM.htm. Choisissez la langue à installer, téléchargez l'exécutable requis, puis exécutez-le. Les fichiers de l'administrateur de source de données ODBC traduits seront alors installés.

# **Environnement local en chinois simplifié sur systèmes d'exploitation AIX**

AIX a modifié la page de codes associée à l'environnement local en chinois simplifié, Zh\_CN, sur :

- AIX version 5.1.0000.0011 ou supérieure
- v AIX version 5.1.0 avec niveau de maintenance 2 ou ultérieur

La page de codes a été modifiée de GBK (page de codes 1386) en GB18030 (page de codes 5488 ou 1392). Du fait que DB2 Universal Database pour AIX prend en charge nativement la page de codes GBK et la page de codes GB18030 via Unicode, DB2 Universal Database définit par défaut la page de codes de l'environnement local Zh\_CN en ISO 8859-1 (page de codes 819) et, dans certaines opérations, définira aussi le pays de l'environnement local par Etats-Unis (US).

Pour contourner cette limitation, vous disposez de deux solutions :

• Vous pouvez remplacer la page de codes de l'environnement local, GB18030, par GBK et le pays, Etats-Unis, par Chine (dont l'ID est CN et le code, 86).

v Vous pouvez utiliser un autre environnement local de chinois simplifié.

Pour utiliser la première option, exécutez les commandes suivantes :

```
db2set DB2CODEPAGE=1386 
db2set DB2TERRITORY=86 
db2 terminate 
db2stop 
db2start
```
Pour utiliser la seconde option, remplacez l'environnement local, Zh\_CN, par ZH\_CN ou zh\_CN. La page de codes de l'environnement local ZH\_CN est Unicode (UTF-8), alors que celle de l'environnement local zh\_CN est eucCN (page de codes 1383).

### **Environnement local en chinois simplifié sur systèmes d'exploitation Red Hat V8**

Red Hat version 8 a modifié la page de codes par défaut pour le chinois simplifié de GBK (page de codes 1386) en GB18030 (page de codes 5488 ou 1392).

Du fait que DB2 Universal Database pour Linux prend en charge nativement la page de codes GBK et la page de codes GB18030 via Unicode, DB2 Universal Database définit par défaut sa page de codes en ISO 8859-1 (page de codes 819) et dans certaines opérations, définira aussi le pays par Etats-Unis (US).

Pour contourner cette limitation, vous disposez de deux solutions :

- Vous pouvez remplacer la page de codes par défaut de Red Hat, GB18030, par GBK et le pays, Etats-Unis, par Chine (dont l'ID est CN et le code, 86).
- v Vous pouvez utiliser un autre environnement local de chinois simplifié.

Pour utiliser la première option, exécutez les instructions suivantes :

```
db2set DB2CODEPAGE=1386 
db2set DB2TERRITORY=86 
db2 terminate 
db2stop 
db2start
```
Pour utiliser la seconde option, exécutez l'une des commandes suivantes :

```
export LANG=zh_CN.gbk 
export LANG=zh_CN 
export LANG=zh_CN.utf8
```
où la page de codes associé à zh\_CN est eucCN ou la page de codes 1383, et à zh\_CN.utf8 est associée la page de codes 1208.

# **Corrections apportées à la documentation**

Cette section présente les corrections apportées à la documentation imprimée et aux fichiers HTML et PDF précédemment diffusés. Des versions mises à jour des rubriques affectées seront disponibles dans une prochaine version de la documentation DB2\*.

### **Référence SQL**

#### **instruction CREATE TABLESPACE**

**Emplacement dans le Centre d'aide et d'information DB2 accédé à partir d'un navigateur** 

> Reference –> SQL –> SQL statements. Cette rubrique a été mise à jour pour la dernière fois pour la version 8.1.2 de DB2.

**Emplacement dans les manuels versions PDF et imprimée Titre du manuel :** *SQL Reference, Volume 2*

**Titre du chapitre :** Statements

#### **Correction**

La documentation existante indique que les ressources éloignées sont actuellement prises en charge uniquement lors de l'utilisation de Network Appliance Filers, IBM\* iSCSI ou IBM Network Attached Storage. Cette prise en charge a été étendue aux dispositifs de stockage suivants :

- Network Appliance iSCSI
- NEC iStorage S2100, S2200, S4100

### **Référence de commande**

**Commande EXPORT** 

#### **Emplacement dans le Centre d'aide et d'information DB2 accédé à partir d'un navigateur**

Reference –> Commands –> Command Line Processor (CLP). Cette rubrique a été mise à jour pour la dernière fois pour la version 8.1.2 de DB2.

**Emplacement dans les manuels versions PDF et imprimée Titre du manuel :** *Command Reference*

**Titre du chapitre :** CLP Commands

### **Correction**

striplzeros est un nouveau modificateur de type de fichier ASCII délimité pris en charge par la commande EXPORT. Il supprime les zéros à gauche de toutes les colonnes décimales exportées, comme illustré dans l'exemple suivant :

db2 create table decimalTable ( c1 decimal( 31, 2 ) ) db2 insert into decimalTable values ( 1.1 ) db2 export to data of del select \* from decimalTable db2 export to data of del modified by STRIPLZEROS select \* from decimalTable

Dans la première opération d'exportation, le contenu des données du fichier exporté est

+00000000000000000000000000001.10. Dans la seconde opération qui est identique à la première, excepté le modificateur striplzeros, le contenu des données du fichier exporté est +1.10.

#### **db2sqljcustomize - Commande de DB2 SQLJ Profile Customizer**

#### **Emplacement dans le Centre d'aide et d'information DB2 accédé à partir d'un navigateur**

Reference –> Commands –> System. Cette rubrique a été mise à jour pour la dernière fois pour la version 8.1.2 de DB2.

### **Emplacement dans les manuels versions PDF et imprimée Titre du manuel :** *Command Reference*

**Titre du chapitre :** System Commands

#### **Correction**

Les options suivantes de la commande **db2sqljcustomize**, également connue en tant que commande **db2profc**, ont été modifiées ou ajoutées :

- Une nouvelle option, -datasource, a été ajoutée. -datasource *jndiName* indique un nom de source de données JNDI enregistrée permettant d'établir la connexion de la base de données pour la vérification en ligne ou la définition automatique des accès. Le nom enregistré doit mapper vers une source de données Universal Driver configurée pour la connectivité de Type 4.
- v La valeur par défaut de l'option -staticpositioned est NO.
- v Une nouvelle option, -path, a été ajoutée. Elle identifie le chemin absolu à la racine du nom de fichier .ser dans *profilename*. Le chemin est ajouté devant le nom de fichier fourni.

### La syntaxe mise à jour est la suivante :

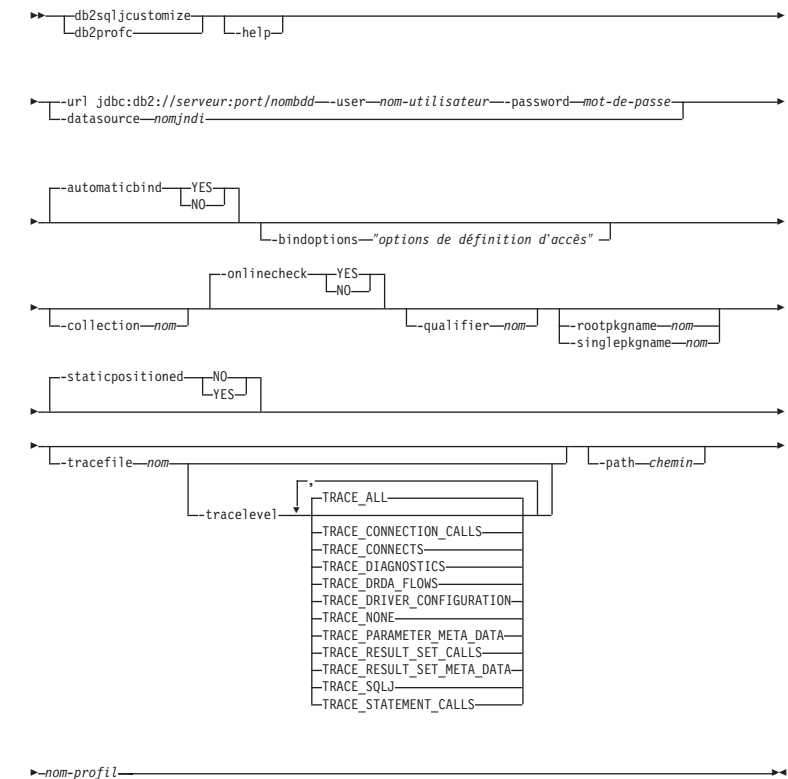

### **Application Development Guide: Building and Running Applications**

**Configuration de l'environnement des procédures SQL Windows\*** 

#### **Emplacement dans le Centre d'aide et d'information DB2 accédé à partir d'un navigateur**

Tasks –> Developing applications –> Setting up the application development environment –> Windows –> SQL procedures

 Cette rubrique a été mise à jour pour la dernière fois pour la version 8.1.2 de DB2.

### **Emplacement dans les manuels versions PDF et imprimée Titre du manuel :** *Application Development Guide: Building and Running Applications*

**Titre du chapitre :** Setup **Section du chapitre :** Windows  $\rightarrow$  SQL Procedures

### **Configuration pour Microsoft® .NET Framework SDK**

Si Microsoft .NET Framework SDK est installé sur le lecteur C:, définissez la variable du registre DB2 DB2\_SQLROUTINE\_COMPILER\_PATH comme suit :

db2set DB2\_SQLROUTINE\_COMPILER\_PATH= "c:\Program Files\Microsoft.NET\SDK\v1.1\Bin\sdkvars.bat"

Changez d'unité ou modifiez le chemin, si nécessaire, pour indiquer l'emplacement de .NET Framework SDK sur votre système. DB2\_SQLROUTINE\_COMPILE\_COMMAND doit être défini de la même façon que pour Microsoft Visual C++ DB2 version 6.0 et Microsoft Visual C++ .NET.

### **Paramètres d'environnement Java\* de Windows**

### **Emplacement dans le Centre d'aide et d'information DB2 accédé à partir d'un navigateur**

Concepts –> Application development –> Setup –> Windows Java environment settings

 Cette rubrique a été mise à jour pour la dernière fois pour la version 8.1 de DB2.

#### **Emplacement dans les manuels versions PDF et imprimée Titre du manuel :** *Application Development Guide: Building and Running Applications*

**Titre du chapitre :** Setup **Section du chapitre : Windows -> Java** 

### **Configuration pour les programmes de source de données**

Pour pouvoir générer des programmes de source de données, vous devez vous procurer et installer les éléments suivants :

v **Bibliothèques de classe JNDI 1.2.1 (jndi.jar et providerutil.jar)**

[http://java.sun.com/products/jndi/#download](http://java.sun.com/products/jndi/index.html#download)

v **File System Service Provider 1.2 (fscontext.jar)**

[http://java.sun.com/products/jndi/#download](http://java.sun.com/products/jndi/index.html#download)

Pour le kit Java Developer Kit 1.3, vous devez en outre vous procurer et installer l'élément suivant :

### v **JDBC 2.0 Optional Package**

<http://java.sun.com/products/jdbc/download.html#spec>

### **Remarques :**

1. Le module en option JDBC 2.0 n'est pas requis pour générer des programmes de source de données avec le kit Java Developer Kit 1.4.

Pour les programmes de source de données, vous devez également mettre à jour le CLASSPATH afin qu'il inclut les fichiers suivants :

- indi.jar
- fscontext.jar
- providerutil.jar

Pour le kit Java Developer Kit 1.3, vous devez également mettre à jour le CLASSPATH afin qu'il inclut l'un des fichiers suivants :

- jdbc2\_0-stdext.jar
- j2ee.jar

### **Remarques :**

- 1. Pour le kit Java Developer Kit 1.3, si vous avez déjà mis à jour le CLASSPATH avec j2ee.jar, jdbc2\_0-stdext.jar n'est pas utile.
- 2. Le fichier jdbc2\_0-stdext.jar ou j2ee.jar n'est pas requis dans le CLASSPATH lors de l'utilisation du kit Java Developer Kit 1.4.

Des programmes de modèles de source de données sont incluses dans le répertoire sqllib\samples\java\sqlj. Pour plus de détails, reportez-vous aux exemples du fichier README dans sqllib\samples\java.

### **Configuration de l'environnement Java UNIX\***

### **Emplacement dans le Centre d'aide et d'information DB2 accédé à partir d'un navigateur**

Tasks –> Developing applications –> Setting up the application development environment  $\rightarrow$  UNIX  $\rightarrow$  Java

 Cette rubrique a été mise à jour pour la dernière fois pour la version 8.1 de DB2.

### **Emplacement dans les manuels versions PDF et imprimée Titre du manuel :** *Application Development Guide: Building and Running Applications*

**Titre du chapitre :** Setup **Section du chapitre : UNIX -> Java** 

#### **Configuration pour les programmes de source de données**

Pour pouvoir générer des programmes de source de données, vous devez vous procurer et installer les éléments suivants :

v **Bibliothèques de classe JNDI 1.2.1 (jndi.jar et providerutil.jar)** 

[http://java.sun.com/products/jndi/#download](http://java.sun.com/products/jndi/index.html#download)

v **File System Service Provider 1.2 (fscontext.jar)**

[http://java.sun.com/products/jndi/#download](http://java.sun.com/products/jndi/index.html#download)

Pour le kit Java Developer Kit 1.3, vous devez en outre vous procurer et installer l'élément suivant :

v **JDBC 2.0 Optional Package**

<http://java.sun.com/products/jdbc/download.html#spec>

#### **Remarques :**

1. Le module en option JDBC 2.0 n'est pas requis pour générer des programmes de source de données avec le kit Java Developer Kit 1.4.

Pour les programmes de source de données, vous devez également mettre à jour le CLASSPATH afin qu'il inclut les fichiers suivants :

- jndi.jar
- fscontext.jar
- providerutil.jar

Pour le kit Java Developer Kit 1.3, vous devez également mettre à jour le CLASSPATH afin qu'il inclut l'un des fichiers suivants :

- jdbc2\_0–stdext.jar
- j2ee.jar

#### **Remarques :**

- 1. Pour le kit Java Developer Kit 1.3, si vous avez déjà mis à jour le CLASSPATH avec j2ee.jar, jdbc2\_0-stdext.jar n'est pas utile.
- 2. Le fichier jdbc2\_0-stdext.jar ou j2ee.jar n'est pas requis dans le CLASSPATH lors de l'utilisation du kit Java Developer Kit 1.4.

 Des programmes de modèles de source de données sont incluses dans le répertoire sqllib/samples/java/sqlj. Pour plus de détails, reportez-vous aux exemples du fichier README dans sqllib\samples\java.

#### **Configuration de l'environnement Java**

### **Emplacement dans le Centre d'aide et d'information DB2 accédé à partir d'un navigateur**

Tasks –> Developing applications –> Setting up the application development environment –> Java. Cette rubrique a été mise à jour pour la dernière fois pour la version 8.1 de DB2.

**Emplacement dans les manuels versions PDF et imprimée** 

**Titre du manuel :** *Application Development Guide: Building and Running Applications*

**Titre du chapitre :** Setup **Section du chapitre :** General Setup Information

#### **Module d'écoute TCP/IP requis pour les pilotes Universal JDBC**

Pour pouvoir générer des applications avec le pilote JDBC Universal Type 2 ou JDBC Universal Type 4 et pour construire des applets avec le pilote JDBC Universal Type 4, le module d'écoute TCP/IP doit être en cours d'exécution. Pour ce faire, procédez comme suit :

1. Définissez la variable d'environnement DB2COMM en TCPIP comme suit :

db2set DB2COMM=TCPIP

2. Mettez à jour le fichier de configuration du gestionnaire de base de données avec le nom de service TCP/IP comme spécifié dans le fichier de service :

db2 update dbm cfg using SVCENAME <nom de service TCP/IP>

Vous devez lancer les commandes ″db2stop″ et ″db2start″ pour que ce paramètre prenne effet.

**Remarque :** Le numéro de port utilisé pour les applets et les programmes SQLJ doit être identique au numéro TCP/IP SVCENAME utilisé dans le fichier de configuration du gestionnaire de base de données.

### **Remarques sur les applets Java**

### **Emplacement dans le Centre d'aide et d'information DB2 accédé à partir d'un navigateur**

Reference –> APIs –> Java –> Java applet considerations. Cette rubrique a été mise à jour pour la dernière fois pour la version 8.1 de DB2.

### **Emplacement dans les manuels versions PDF et imprimée Titre du manuel :** *Application Development Guide: Building and Running Applications*

**Titre du chapitre :** Java

### **Le programme de version db2JDBC est destiné uniquement à la version 7 de DB2 Universal Database\***  Le fichier modèle db2JDBCVersion.java dans sqllib\samples\java (Windows) ou dans sqllib/samples/java (UNIX) ne doit pas être utilisé avec DB2 Universal Database version 8. Ce programme peut être utilisé avec DB2 Universal Database version 7 pour vérifier quelle est la version du pilote DB2 JDBC utilisée et si l'environnement JDBC est correctement configuré pour celui-ci.

# **Application Development Guide: Programming Client Applications**

**Colonnes générées** 

### **Emplacement dans le Centre d'aide et d'information DB2 accédé à partir d'un navigateur**

Concepts –> Application development –> General application programming. Cette rubrique a été mise à jour pour la dernière fois pour la version 8.1 de DB2.

**Emplacement dans les manuels versions PDF et imprimée Titre du manuel :** *IBM DB2 Universal Database Application Development Guide: Programming Client Applications*

> **Titre du chapitre :** Common DB2 Application Techniques

### **Correction**

L'exemple d'instruction CREATE TABLE doit avoir un type de données défini pour la quatrième colonne (c4). L'instruction est modifiée comme suit :

```
CREATE TABLE T1(c1 INT, c2 DOUBLE, 
                  c3 DOUBLE GENERATED ALWAYS AS (c1 + c2), 
                  c4 SMALLINT GENERATED ALWAYS AS 
                    (CASE 
                      WHEN c1 > c2 THEN 1 ELSE NULL 
                     END) 
                 );
```
### **Colonnes d'identité**

### **Emplacement dans le Centre d'aide et d'information DB2 accédé à partir d'un navigateur**

Concepts –> Application development –> General application programming. Cette rubrique a été mise à jour pour la dernière fois pour la version 8.1 de DB2.

### **Emplacement dans les manuels versions PDF et imprimée Titre du manuel :** *IBM DB2 Universal Database Application Development Guide: Programming Client Applications*

**Titre du chapitre :** Common DB2 Application Techniques

#### **Correction**

Les colonnes d'identité d'une table ne peuvent pas être modifiées par l'instruction ALTER TABLE. Dans le paragraphe d'ouverture de cette rubrique, la phrase de fin est modifiée comme suit : To create an identity column, include the IDENTITY clause in the CREATE TABLE.

### **Limites des applications ADO**

### **Emplacement dans le Centre d'aide et d'information DB2 accédé à partir d'un navigateur**

Concepts –> Application development –> APIs (application programming interfaces) –> Windows –> IBM OLE DB Provider –> Supported Applications –> ADO. Cette rubrique a été mise à jour pour la dernière fois pour la version 8.1 de D<sub>B2</sub>.

### **Emplacement dans les manuels versions PDF et imprimée Titre du manuel :** *IBM DB2 Universal Database Application Development Guide: Programming Client Applications*

**Titre du chapitre :** Writing Applications Using the IBM OLE DB Provider for Web Services

### **Correction**

Les limites suivantes sont ajoutées pour les applications ADO :

v Lors de l'insertion d'une nouvelle ligne à l'aide du curseur flottant côté serveur, utilisez la méthode AddNew() avec les arguments Fieldlist et Values. Cette opération est plus efficace qu'un appel AddNew() sans argumentet et des appels Update() pour chaque colonne. Chaque appel AddNew() et Update() est une demande distincte effectuée au serveur et de ce fait, est moins efficace qu'un simple appel à AddNew().

- Les lignes nouvellement insérées ne peuvent pas être mises à jour à l'aide d'un curseur flottant côté serveur.
- v Les tables comportant des colonnes de type de données long, LOB ou Datalink ne peuvent pas être mises à jour à l'aide d'un curseur flottant côté serveur.

### **Call Level Interface Guide and Reference, Volume 1**

**DB2 Universal Database en tant que gestionnaire de transactions dans les applications CLI** 

### **Emplacement dans le Centre d'aide et d'information DB2 accédé à partir d'un navigateur**

Concepts –> Application development –> APIs (application programming interfaces) –> Call level interface (CLI) –> Application programming in CLI –> Multisite updates (two-phase commit). Cette rubrique a été mise à jour pour la dernière fois pour la version 8.1 de DB2.

**Emplacement dans les manuels versions PDF et imprimée Titre du manuel :** *Call Level Interface Guide and Reference, Volume 1*

**Titre** 

**du chapitre :** Multisite Updates (Two Phase Commit)

#### **Corrections**

Les deux corrections suivantes sont appliquées à cette rubrique :

• A la section de configuration, la documentation actuelle indique à tort trois mots clés CLI devant être définis. Seul le mot clé CLI DISABLEMULTITHREAD doit être défini comme suit : [COMMON]

DISABLEMULTITHREAD=1

v Le paramètre SQL\_ONEPHASE de l'attribut SQL\_ATTR\_SYNC\_POINT n'est plus pris en charge. La définition de SQL\_ONEPHASE correspond au comportement en deux phases du paramètre SOL TWOPHASE.

### **Call Level Interface Guide and Reference, Volume 2**

### **Fonction SQLCancel (CLI) - instruction d'annulation**

### **Emplacement dans le Centre d'aide et d'information DB2 accédé à partir d'un navigateur**

Reference –> APIs (application programming interfaces) –> Call level interface (CLI) –> DB2 CLI functions. Cette rubrique a été mise à jour pour la dernière fois pour la version 8.1 de DB2.

### **Emplacement dans les manuels versions PDF et imprimée Titre du manuel :** *Call Level Interface Guide and Reference, Volume 2*

**Titre du chapitre :** DB2 CLI Functions

### **Correction**

Les éléments suivants visent à clarifier la section Usage : pour appeler SQLCancel() sur un serveur ne prenant pas en charge l'interruption native (tel que DB2 Universal Database pour z/OS\* et OS/390\*, version 7 et antérieure et DB2 pour iSeries\*), l'option INTERRUPT\_ENABLED doit être définie lors du catalogage de l'entrée de base de données DCS pour le serveur.

### **Liste d'attributs d'environnement (CLI)**

### **Emplacement dans le Centre d'aide et d'information DB2 accédé à partir d'un navigateur**

Reference  $\rightarrow$  APIs (application programming interfaces)  $\rightarrow$ Call level interface (CLI) –> CLI attributes. Cette rubrique a été mise à jour pour la dernière fois pour la version 8.1 de DB2.

### **Emplacement dans les manuels versions PDF et imprimée Titre du manuel :** *Call Level Interface Guide and Reference, Volume 2*

**Titre du chapitre :** CLI Attributes - Environment, Connection, and Statement

### **Correction**

L'option SQL\_ONEPHASE de l'attribut d'environnement SQL\_ATTR\_SYNC\_POINT n'est plus pris en charge. La définition de SQL\_ONEPHASE correspond au comportement en deux phases du paramètre SQL\_TWOPHASE.

### **Liste d'attributs de connexion (CLI)**

### **Emplacement dans le Centre d'aide et d'information DB2 accédé à partir d'un navigateur**

Reference –> APIs (application programming interfaces) –> Call level interface (CLI) –> CLI attributes. Cette rubrique a été mise à jour pour la dernière fois pour la version 8.1.2 de DB2.

### **Emplacement dans les manuels versions PDF et imprimée Titre du manuel :** *Call Level Interface Guide and Reference, Volume 2*

**Titre du chapitre :** CLI Attributes - Environment, Connection, and Statement

#### **Correction**

L'option SQL\_ONEPHASE de l'attribut de connexion SQL\_ATTR\_SYNC\_POINT n'est plus pris en charge. La définition de SQL\_ONEPHASE correspond au comportement en deux phases du paramètre SQL\_TWOPHASE.

### **DB2 Spatial Extender User's Guide and Reference**

#### **EnvelopesIntersect**

#### **Emplacement dans le Centre d'aide et d'information DB2 accédé à partir d'un navigateur**

Reference –> SQL –> Functions –> Spatial Extender –> Deprecated Functions. Cette rubrique a été mise à jour pour la dernière fois pour la version 8.1 de DB2.

**Emplacement dans les manuels versions PDF et imprimée Titre du manuel :** *DB2 Spatial Extender User's Guide and Reference*

**Titre du chapitre :** Deprecated spatial functions

#### **Correction**

La fonction EnvelopesIntersect n'est plus déconseillée. Une autre signature de fonction a été définie pour supprimer la nécessité de créer d'abord un polygone afin de représenter une fenêtre rectangulaire permettant de trouver toutes les géométries que coupe la fenêtre. EnvelopesIntersect utilise désormais une géométrie, quatre valeurs de coordonnées de type DOUBLE qui définissent les angles inférieur gauche et supérieur droit d'une fenêtre rectangulaire et l'identificateur du système de référence spatiale. EnvelopesIntersect renvoie la valeur 1 si l'enveloppe de la première géométrie coupe celle définie par les quatre valeurs de type DOUBLE. Sinon, la valeur 0 (zéro) est renvoyée.

#### **Syntaxe :**

 $\rightarrow$ -db2gse.EnvelopesIntersect-(-

*géométrie* , *x\_min* , *y\_min* , *x\_max* , *y\_max* , *id\_srs* ) -

#### **Paramètres :**

*géométrie* 

Valeur de type ST\_Geometry ou l'un des sous-types représentant la géométrie à tester.

*x\_min* 

Indique la valeur minimale de la coordonnée X de l'enveloppe. Ce paramètre doit avoir une valeur non nulle.

Le type de données de ce paramètre est DOUBLE.

*y\_min* 

Indique la valeur minimale de la coordonnée Y de l'enveloppe. Ce paramètre doit avoir une valeur non nulle.

Le type de données de ce paramètre est DOUBLE.

*x\_max* 

Indique la valeur maximale de la coordonnée X de l'enveloppe. Ce paramètre doit avoir une valeur non nulle.

Le type de données de ce paramètre est DOUBLE.

*y\_max* 

Indique la valeur minimale de la coordonnée Y de l'enveloppe. Ce paramètre doit avoir une valeur non nulle.

Le type de données de ce paramètre est DOUBLE.

*id\_srs* 

Identifie de manière unique le système de référence spatiale. L'identificateur du système de référence spatiale doit correspondre à celui du paramètre géométrique. Ce paramètre doit avoir une valeur non nulle.

Le type de données de ce paramètre est INTEGER.

**Type de retour :** 

INTEGER

**Exemple :** 

Cet exemple crée deux polygones qui représentent les comtés (counties), puis détermine si l'un d'eux coupe un zone géographique spécifiée par les quatre valeurs de type DOUBLE.

SET CURRENT FUNCTION PATH = CURRENT FUNCTION PATH, db2gse CREATE TABLE counties (id INTEGER, name CHAR(20), geometry ST\_Polygon)

INSERT INTO counties VALUES

(1, 'County\_1', ST\_Polygon('polygon((0 0, 30 0, 40 30,  $(40, 35, 5, 35, 5, 10, 20, 10, 20, 5, 0, 0))$ ,  $(0)$ ) INSERT INTO counties VALUES (2, 'County\_2', ST\_Polygon('polygon((15 15, 15 20, 60 20, 60 15, 15 15))  $(0, 0)$ INSERT INTO counties VALUES (3, 'County\_3', ST\_Polygon('polygon((115 15, 115 20,  $160$  20,  $160$  15,  $11\overline{5}$   $15)$ )  $(0)$ SELECT name FROM counties as c WHERE EnvelopesIntersect(c.geometry, 15, 15, 60, 20, 0) =1 Résultats : Name -------------------- County\_1 County\_2

# **Modifications et mises à jour de l'aide en ligne**

# **Configuration de l'environnement C pour les procédures mémorisées dans le Centre de développement**

Si vous travaillez avec DB2\* for Windows\* sur le serveur et que vous utilisez le compilateur Visual C++, vous devez configurer vos paramètres de construction SQL. Vous ne pourrez pas créer de procédures mémorisées SQL si vous n'avez pas configuré vos options de construction SQL.

Utilisez le bloc-notes Propriétés de la connexion à une base de données dans le Centre de développement pour configurer vos paramètres de construction SQL.

### **Pour configurer l'environnement de compilation C pour les procédures mémorisées SQL, procédez comme suit :**

- 1. Sur la page Paramètres de construction SQL du bloc-notes, spécifiez un environnement de compilation à utiliser pour créer des objets SQL.
	- v Cliquez sur **Régénération**.
	- v Dans la zone **de l'environnement de compilation**, tapez l'emplacement du fichier VC98\BIN\VCVARS32.BAT sur votre serveur Windows.
- 2. Cliquez sur **OK** pour fermer le bloc-notes et sauvegarder vos modifications. Si vous cliquez sur **Validation**, les modifications sont sauvegardées et vous pouvez continuer à modifier les propriétés.

# **Activation du basculement de la vue lors de l'accès au Centre de développement à l'aide de Hummingbird Exceed**

Lors de l'accès au Centre de développement sur UNIX\* à l'aide de Hummingbird\* Exceed, vous devez activer l'extension XTEST, version 2.2, pour pouvoir déplacer et faire basculer les vues en déplaçant leurs barres de titre, dans le Centre de développement.

Pour activer l'extension XTEST, procédez comme suit :

- 1. Dans le menu Démarrer, sélectionnez **Programmes** –> **Hummingbird Connectivity 7.0** –>**Exceed**–>**XConfig**. La fenêtre XConfig apparaît alors.
- 2. Facultatif : si votre configuration requiert un mot de passe, entrez le mot de passe XConfig.
- 3. Cliquez deux fois sur l'icône **Protocole**. La fenêtre Protocole apparaît alors.
- 4. Cochez la case de compatibilité avec le test de conformité X.
- 5. Dans la fenêtre **Protocole**, cliquez sur le bouton **Extensions...**. La fenêtre Extensions de protocole apparaît alors.
- 6. Dans la liste d'activation des extensions, cochez la case **XTEST(X11R6)**.
- 7. Cliquez sur **OK**.

# **Mise à jour des informations relatives à l'extension Microsoft Visual Studio .NET dans l'aide du Centre de développement**

La rubrique d'aide relative au Centre de développement ne contient pas d'informations sur la nouvelle extension Microsoft\* Visual Studio .NET dans la liste d'extensions d'environnement de développement fournie. Les informations suivantes décrivent l'extension .NET qui prend en charge la fonctionnalité de Centre de développement dans l'environnement de développement Microsoft Visual Studio .NET :

### **DB2 Development Add-In pour l'environnement de développement Microsoft Visual Studio .NET :**

DB2 Application Development Client contient le nouveau composant IBM\* DB2 Development Add-In pour Microsoft Visual Studio .NET, destiné à la zone de travail .NET, version 1.0. Cette extension permet à l'environnement Visual Studio .NET IDE de fournir un support de développement d'applications DB2 étroitement intégré, à l'aide de DB2 .NET Managed Provider ainsi que du support de développement côté serveur DB2. Cette extension disponible dans Microsoft Visual Studio .NET vous permet d'effectuer les opérations suivantes :

- v Développer des projets de bases de données spécifiques de DB2 à partir du nouveau dossier Projets IBM et à l'aide d'assistants de création de scripts avancés.
- v Explorer les informations de catalogue DB2 à l'aide de connexions de données DB2 dans le nouveau navigateur IBM.
- v Utiliser les fonctions de décision étendues pour les colonnes de table/vue et les paramètres de procédure/fonction DB2.
- v Créer du code ADO.NET pour les panneaux de vos fenêtres à l'aide de la technique de glisser-déposer.
- Configurer vos objets DB2 Managed Provider à l'aide d'éditeurs et d'assistants de configuration de propriétés.
- v Lancer divers centres de développement et d'administration DB2.
- v Afficher l'aide de l'extension dans la fenêtre d'aide dynamique existante.

Les connexions de base de données de DB2 Development Add-In pour Microsoft Visual Studio .NET sont gérées à l'aide du fournisseur géré DB2 .NET et ADO.NET.

### **Migration d'Extension XML DB2 vers la version 8.1.2**

Si vous migrez d'un FixPak, version 7, consultez chaque remarque sur le produit, relative à la version 7, pour plus d'informations sur les modifications qui sont appliquées lors du passage à la version 8.1.2. Chaque nouveau FixPak contient toutes les mises à jour des FixPaks précédents.

Pour faire migrer Extension XML DB2 des versions précédentes vers la version 8.1.2, appliquez la procédure suivante.

1. A partir de la ligne de commande DB2, entrez :

db2 connect to *nom\_base\_données*  db2 bind *dxxinstall\*@dxxMigv.lst

où *dxxinstall* désigne le chemin d'accès du répertoire d'installation de DB2 Unival Database.

2. A partir de la ligne de commande DB2, entrez : dxxMigv *nom\_base\_données*

# **Chemins d'accès pour la compilation de routines Java dans le Centre de développement**

Le Centre de développement ne peut pas compiler de routines Java\* s'il ne sait pas où sont installées les versions du kit du développeur. Leurs emplacements par défaut seront écrits dans votre fichier \$HOME/IBM/DB2DC/DB2DC.settings lors du premier démarrage du Centre de développement. Vous pouvez les copier dans votre fichier \$USER.settings et les modifier via un éditeur Unicode, ou créer des liens symboliques vers les répertoires du kit du développeur dans les emplacements par défaut.

### **Boîte de dialogue Runstats – mise à jour des informations d'accès**

Pour ouvrir le bloc-notes Runstats, procédez comme suit :

- 1. Depuis le Centre de contrôle, développez l'arborescence des objets pour localiser le dossier Tables.
- 2. Cliquez sur ce dossier. Les tables existantes s'affichent dans le panneau de contenu.
- 3. Cliquez à l'aide du bouton droit de la souris sur les tables dont vous souhaitez mettre à jour les statistiques et sélectionnez Mise à jour des statistiques dans le menu en incrustation. Le bloc-notes Runstats s'affiche.

# **Extension spatiale – conditions requises lors de l'utilisation du conseiller d'indexation**

La clause ANALYZE nécessite l'utilisation d'un espace table temporaire utilisateur. Si la clause ANALYZE est requise, vous devez disposer du privilège USE pour l'espace table afin d'utiliser le conseiller d'indexation.

# **Spécification d'options de construction pour une procédure mémorisée Java dans le Centre de développement**

Utilisez le bloc-notes Propriétés de la procédure mémorisée pour spécifier les options de compilation qui seront utilisées lors de la création d'une procédure mémorisée Java.

Ces étapes font partie de la tâche plus vaste de modification des propriétés de la procédure mémorisée.

### **Pour indiquer les options de construction d'une procédure mémorisée, procédez comme suit :**

- 1. Sur la page Construction du bloc-notes Propriétés de la procédure mémorisée, spécifiez les options de compilation à utiliser pour construire la procédure mémorisée. Pour connaître les options disponibles, reportez-vous à la documentation de votre compilateur.
	- a. Dans la zone Options de précompilation, entrez les options de précompilation DB2 Universal Database\* à utiliser lors de la construction de procédures mémorisées. Le nom du module ne doit pas comporter plus de 7 caractères.
	- b. Dans la zone Options de compilation, tapez les options de compilation à utiliser lors de la construction de procédures mémorisées.
- 2. Cliquez sur **OK** pour fermer le bloc-notes et sauvegarder vos modifications. Si vous cliquez sur **Validation**, les modifications sont sauvegardées et vous pouvez continuer à modifier les propriétés.
## **Annexe. Remarques**

Le présent document peut contenir des informations ou des références concernant certains produits, logiciels ou services IBM non annoncés dans ce pays. Pour plus de détails, référez-vous aux documents d'annonce disponibles dans votre pays, ou adressez-vous à votre partenaire commercial IBM. Toute référence à un produit, logiciel ou service IBM n'implique pas que seul ce produit, logiciel ou service puisse être utilisé. Tout autre élément fonctionnellement équivalent peut être utilisé, s'il n'enfreint aucun droit d'IBM. Il est de la responsabilité de l'utilisateur d'évaluer et de vérifier lui-même les installations et applications réalisées avec des produits, logiciels ou services non expressément référencés par IBM.

IBM peut détenir des brevets ou des demandes de brevets couvrant les produits mentionnés dans le présent document. La remise de ce document ne vous donne aucun droit de licence sur ces brevets ou demandes de brevet. Si vous désirez recevoir des informations concernant l'acquisition de licences, veuillez en faire la demande par écrit à l'adresse suivante :

IBM EMEA Director of Licensing IBM Europe Middle-East Africa Tour Descartes La Défense 5 2, avenue Gambetta 92066 - Paris-La Défense CEDEX France

Pour le Canada, veuillez adresser votre courrier à :

IBM Director of Commercial Relations IBM Canada Ltd. 3600 Steeles Avenue East Markham, Ontario L3R 9Z7 Canada

Les informations sur les licences concernant les produits utilisant un jeu de caractères à deux octets (DBCS) peuvent être obtenues par écrit à l'adresse suivante :

IBM World Trade Asia Corporation Licensing 2-31 Roppongi 3-chome, Minato-ku Tokyo 106, Japon

**Le paragraphe suivant ne s'applique ni au Royaume-Uni ni dans aucun autre pays dans lequel il serait contraire aux lois locales.** LE PRESENT DOCUMENT EST LIVRE «EN L'ETAT». IBM DECLINE TOUTE RESPONSABILITE, EXPRESSE OU IMPLICITE, RELATIVE AUX INFORMATIONS QUI Y SONT CONTENUES, Y COMPRIS EN CE QUI CONCERNE LES GARANTIES DE QUALITE MARCHANDE OU D'ADAPTATION A VOS BESOINS. Certaines juridictions n'autorisent pas l'exclusion des garanties implicites, auquel cas l'exclusion ci-dessus ne vous sera pas applicable.

Le présent document peut contenir des inexactitudes ou des coquilles. Il est mis à jour périodiquement. Chaque nouvelle édition inclut les mises à jour. IBM peut modifier sans préavis les produits et logiciels décrits dans ce document.

Les références à des sites Web non IBM sont fournies à titre d'information uniquement et n'impliquent en aucun cas une adhésion aux données qu'ils contiennent. Les informations contenues dans ces sites Web ne sont pas associées à ce produit IBM, et l'utilisation de ces sites se fait à vos propres risques et périls.

IBM pourra utiliser ou diffuser, de toute manière qu'elle jugera appropriée et sans aucune obligation de sa part, tout ou partie des informations qui lui seront fournies.

Les licenciés souhaitant obtenir des informations permettant : (i) l'échange des données entre des logiciels créés de façon indépendante et d'autres logiciels (dont celui-ci), et (ii) l'utilisation mutuelle des données ainsi échangées, doivent adresser leur demande à :

IBM Canada Limited Office of the Lab Director 8200 Warden Avenue Markham, Ontario L6G 1C7 CANADA

Ces informations peuvent être soumises à des conditions particulières prévoyant notamment le paiement d'une redevance.

Le logiciel sous licence décrit dans ce document et tous les éléments sous licence disponibles s'y rapportant sont fournis par IBM conformément aux dispositions de l'ICA, des Conditions internationales d'utilisation des logiciels IBM ou de tout autre accord équivalent.

Les données de performance indiquées dans ce document ont été déterminées dans un environnement contrôlé. Par conséquent, les résultats peuvent varier de manière significative selon l'environnement d'exploitation utilisé. Certaines mesures évaluées sur des systèmes en cours de développement ne sont pas garanties sur tous les systèmes disponibles. En outre, elles peuvent résulter d'extrapolations. Les résultats peuvent donc varier. Il incombe aux utilisateurs de ce document de vérifier si ces données sont applicables à leur environnement d'exploitation.

Les informations concernant des produits non IBM ont été obtenues auprès des fournisseurs de ces produits, par l'intermédiaire d'annonces publiques ou via d'autres sources disponibles. IBM n'a pas testé ces produits et ne peut confirmer l'exactitude de leurs performances ni leur compatibilité. Toute question concernant les performances de produits non IBM doit être adressée aux fournisseurs de ces produits.

Toute instruction relative aux intentions d'IBM pour ses opérations à venir est susceptible d'être modifiée ou annulée sans préavis, et doit être considérée uniquement comme un objectif.

Ce document peut contenir des exemples de données et des rapports utilisés couramment dans l'environnement professionnel. Ces exemples mentionnent des noms fictifs de personnes, de sociétés, de marques ou de produits à des fins illustratives ou explicatives uniquement. Toute ressemblance avec des noms de personnes, de sociétés ou des données réelles serait purement fortuite.

## LICENCE DE COPYRIGHT :

Le présent logiciel peut contenir des exemples de programmes d'application en langage source destinés à illustrer les techniques de programmation sur différentes plateformes d'exploitation. Vous avez le droit de copier, de modifier et de distribuer ces exemples de programmes sous quelque forme que ce soit et sans paiement d'aucune redevance à IBM, à des fins de développement, d'utilisation, de vente ou de distribution de programmes d'application conformes aux interfaces de programmation des plateformes pour lesquelles ils ont été écrits ou aux interfaces de programmation IBM. Ces exemples de programmes n'ont pas été rigoureusement testés dans toutes les conditions. Par conséquent, IBM ne peut garantir expressément ou implicitement la fiabilité, la maintenabilité ou le fonctionnement de ces programmes.

Toute copie totale ou partielle de ces programmes exemples et des oeuvres qui en sont dérivées doit comprendre une notice de copyright, libellée comme suit :

© (*nom de votre société*) (*année*). Des segments de code sont dérivés des Programmes exemples d'IBM Corp. © Copyright IBM Corp. \_*indiquez l'année ou les années*\_. All rights reserved.

## **Marques**

Les termes qui suivent sont des marques d'International Business Machines Corporation aux Etats-Unis et/ou dans certains autres pays et ont été utilisées dans au moins un des documents de la bibliothèque DB2 UDB.

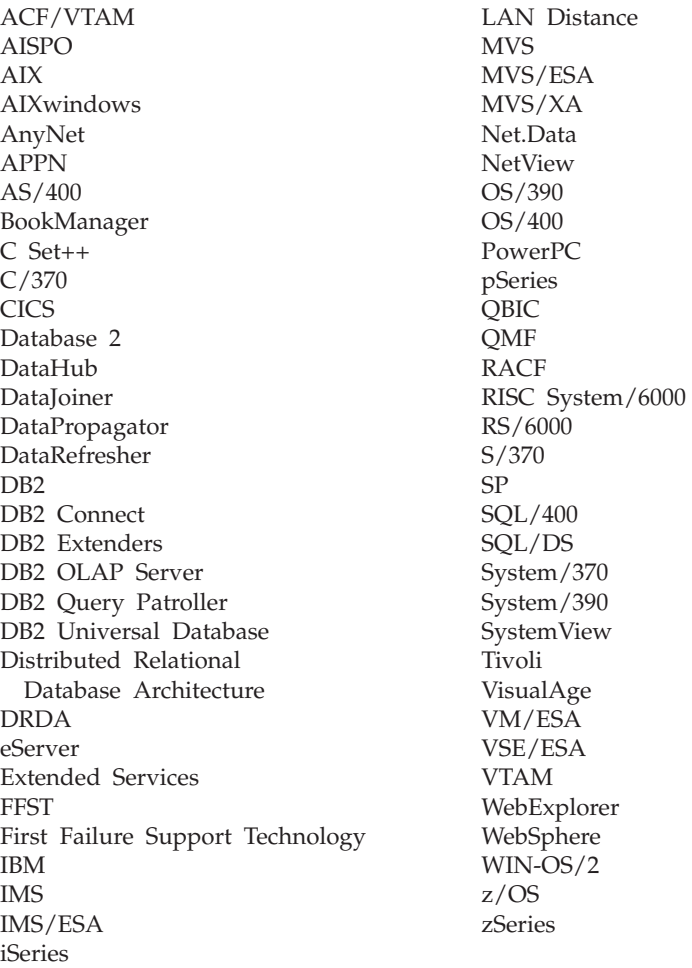

Les termes qui suivent sont des marques d'autres sociétés qui ont été utilisées dans au moins un des documents de la bibliothèque DB2 UDB :

Microsoft, Windows, Windows NT et le logo Windows sont des marques de Microsoft Corporation aux Etats-Unis et/ou dans certains autres pays.

Intel et Pentium sont des marques de Intel Corporation aux Etats-Unis et/ou dans certains autres pays.

Java, ou toutes les marques et logos incluant Java, sont des marques de Sun Microsystems, Inc. aux Etats-Unis et/ou dans certains autres pays.

UNIX est une marque enregistrée de The Open Group aux Etats-Unis et/ou dans certains autres pays.

D'autres sociétés sont propriétaires des autres marques, noms de produits ou logos qui pourraient apparaître dans ce document.

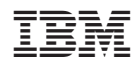